**ENABLE YOUR IMAGINATION** 

# modeFRONTIER Basic Training

**Mode FRONTIER** 

↘

ာ့

O

3

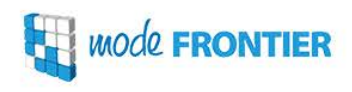

- 1. Introduction to modeFRONTIER
- 2. Process Automation with the Workflow Editor
- 3. Introduction to DOE and optimization strategies and algorithms
- 4. Running the optimization
- 5. Exploring basic post-processing tools
- 6. Introduction to Response Surfaces

### What is modeFRONTIER?

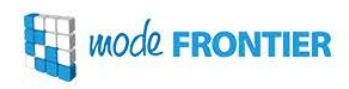

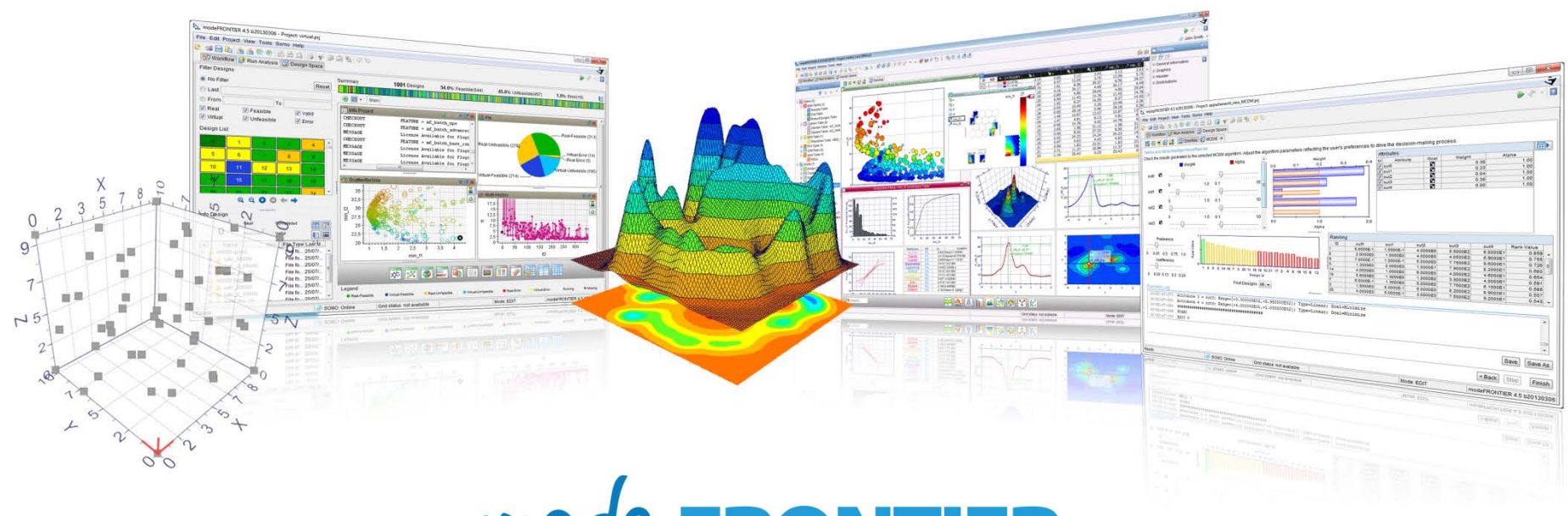

# **WOOL FRONTIER**

is an integration platform for **multi-objective and multi-disciplinary optimization**. It provides a seamless coupling with third party engineering tools, enables the **automation** of the design simulation process, and facilitates **analytic decision making**.

www.esteco.com

*MOde* **FRONTIER** 

modeFRONTIER integrates with **any parametric software** (CAD, CAE, FEM, generic, etc.) **automating** the entire optimization process in which data is transferred from one simulation to the next and the relevant values of outputs and objectives are extracted.

This **multi-disciplinary approach** allows the user to exploit the **interaction** between the disciplines and determine the **global optimum solution**, instead of optimizing each discipline sequentially.

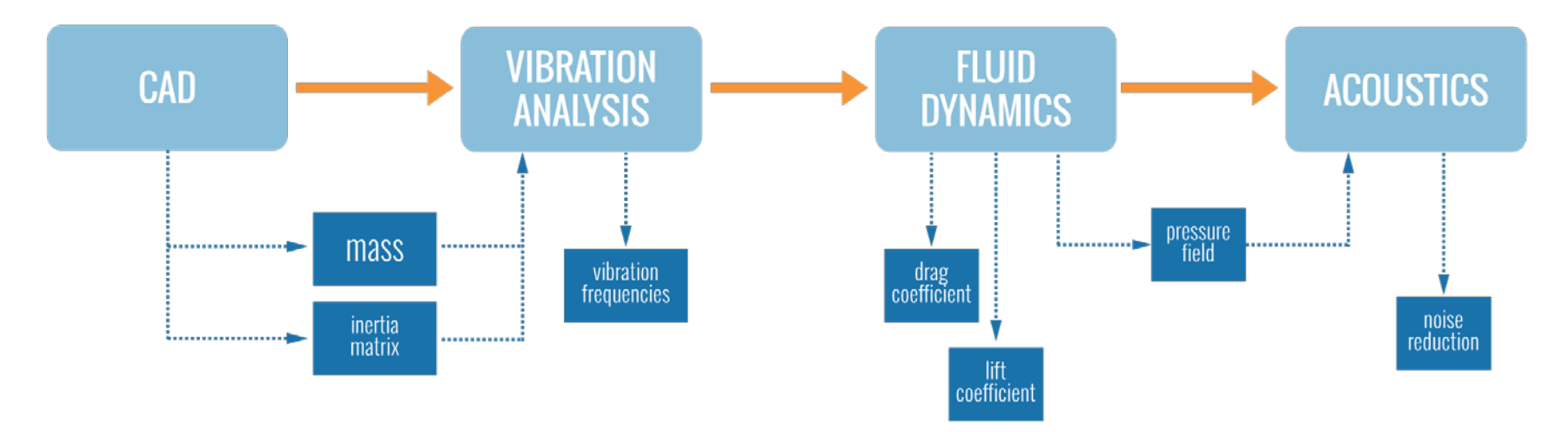

**Multi-objective problems** are solved using **sophisticated optimization algorithms**, which identify a set of **Pareto designs** whose objective functions are non-dominated by any other design among those tested.

### How does modeFRONTIER work?

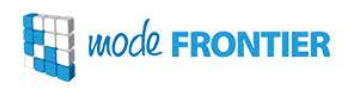

#### modeFRONTIER is divided in 3 environments,

- Workflow
- $\sqrt{\phantom{a}}$  Run Analysis
- $\checkmark$  Design Space

each of which is used to accomplish a specific set of tasks tailored to achieve the ultimate goal – **DESIGN OPTIMIZATION**.

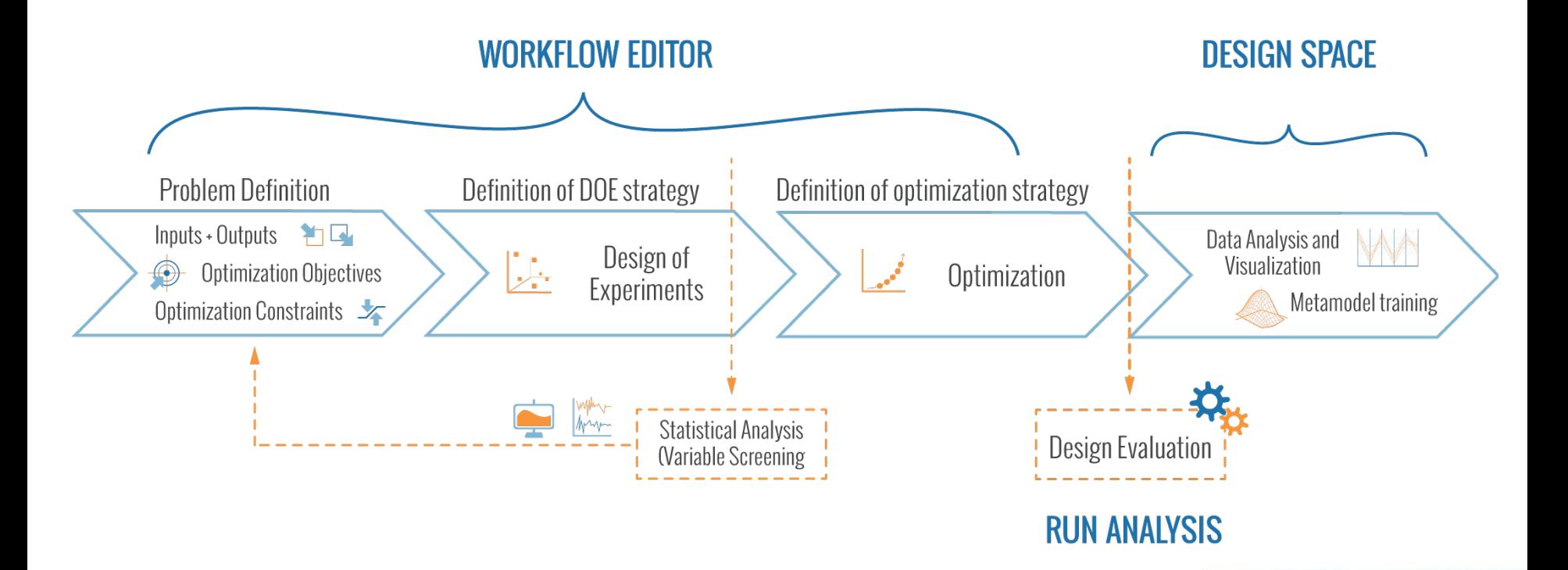

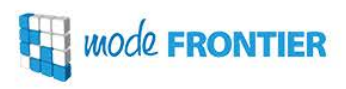

#### **modeFRONTIER** Workflow Editor enables to:

- compose and manage all logical steps of an engineering design problem involving software platforms used in **different disciplines**;
- **automate** the **simulation** process and drive the integrated software platforms, extracting and updating the generated data, and transferring them from one software to another.
- define the I/O variables and **objectives of the optimization**, and the **DOE and optimization strategies**

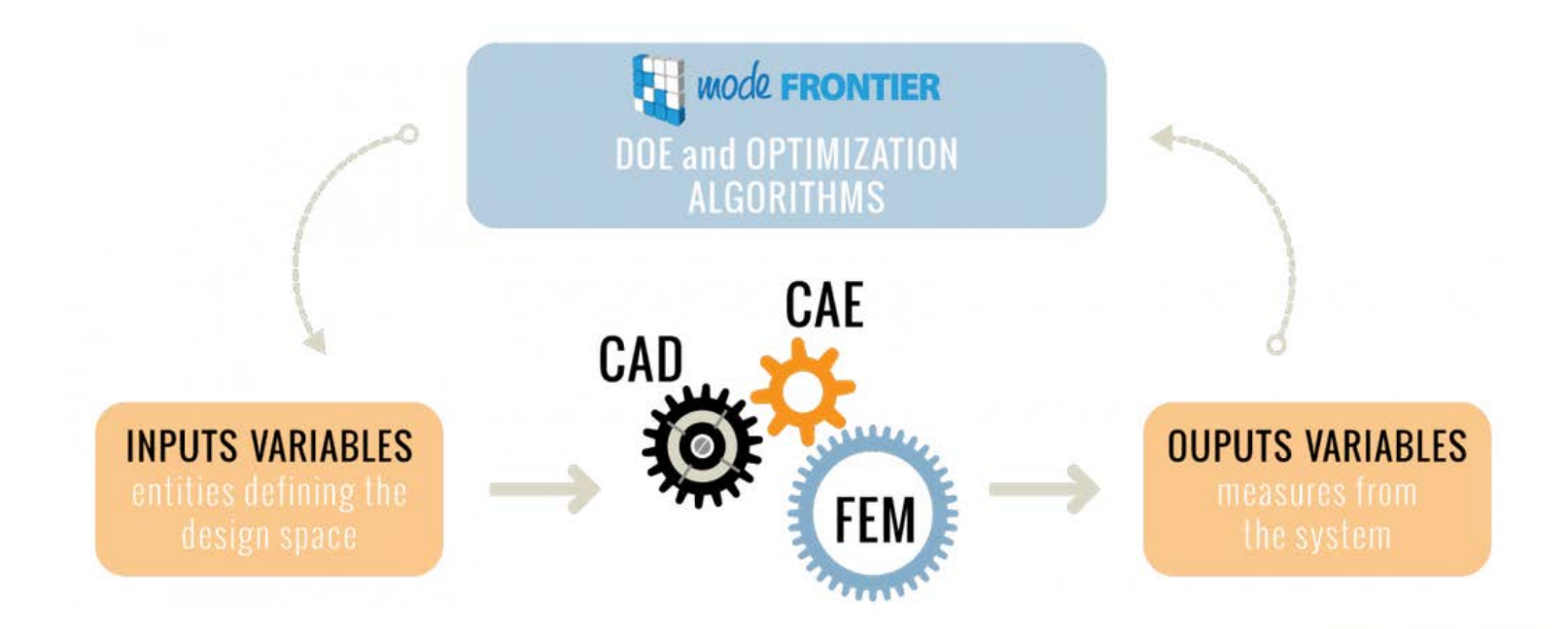

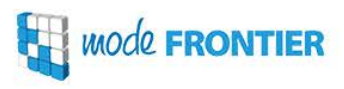

The optimization "takes place" in the Run Analysis environment, enabling real-time monitoring of its progress by means of interactive charts and graphs, and direct access to log and process files.

#### The Run Analysis is:

- entirely **modular** (the dashboard can be customized according to user's preferences)
- **dynamic** (as the optimization advances, all components are automatically updated)

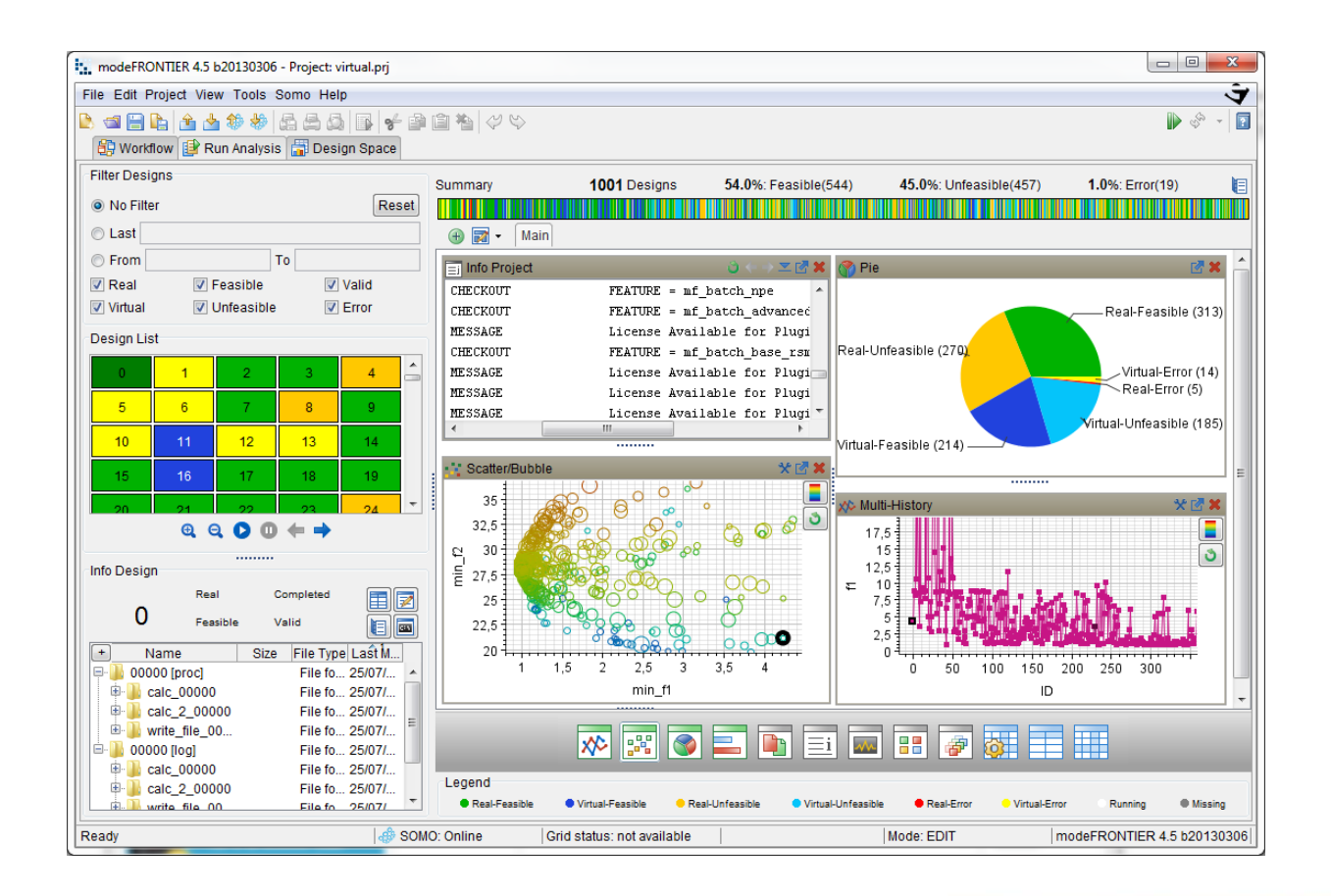

Humm

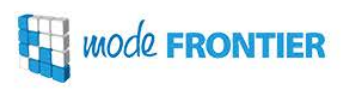

Information underlying the hundreds of complex numerical data generated from parametric studies or optimization campaigns can be **re-arranged and projected in the sophisticated charts and graphs** of the Design Space environment of modeFRONTIER.

- $\checkmark$  perform statistical analyses to identify the **most important variables** *a priori* and reduce problem complexity
	- **arrange data** in a meaningful way, visualize optimization trends and distributions and **identify best designs**
		- spot **patterns** and **relationships** governing the system response given a particular design configuration

### What can you do with modeFRONTIER?

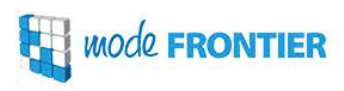

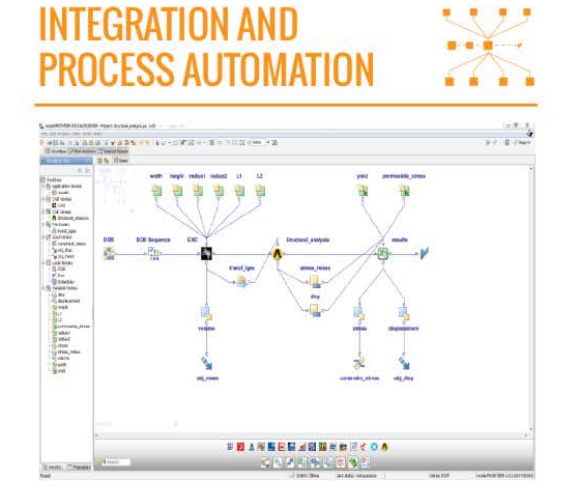

#### **DESIGN SPACE EXPLORATION**

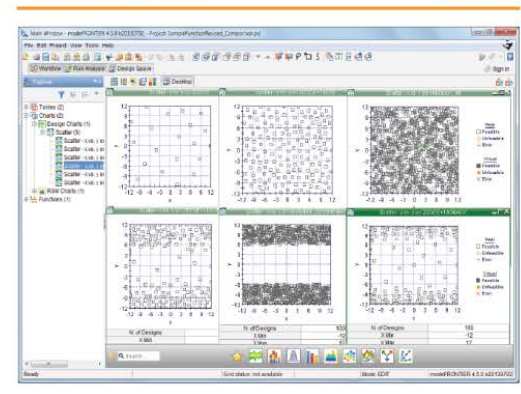

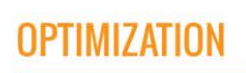

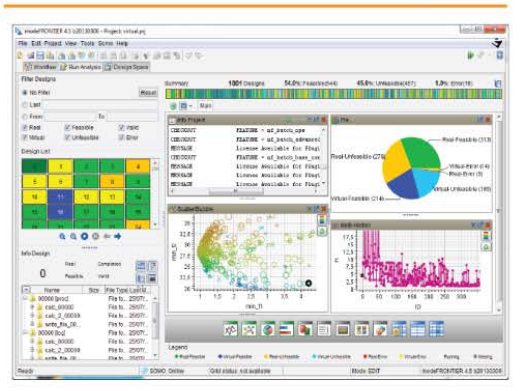

#### **ANALYTICS AND** VISUALIZATION

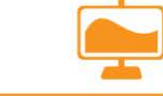

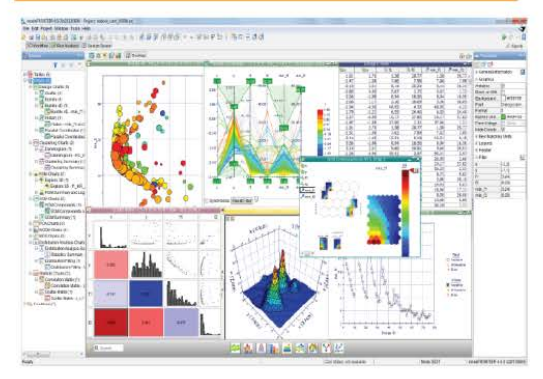

#### **ROBUST DESIGN AND RELIABILITY**

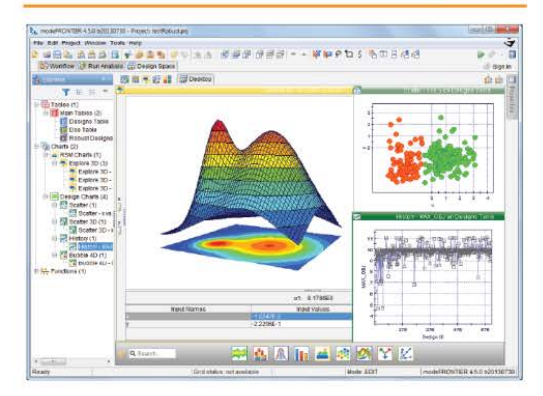

## **DECISION MAKING**

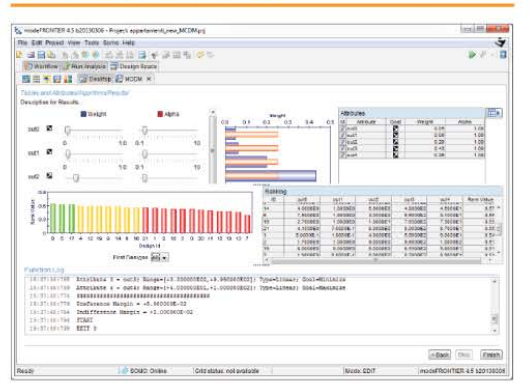

**ENABLE YOUR IMAGINATION** 

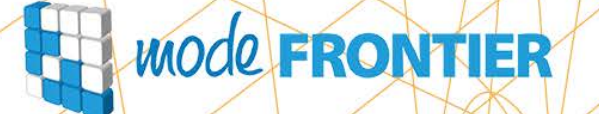

ာ့

## Process Automation with the Workflow Editor

www.esteco.com

O

3

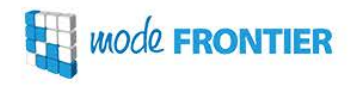

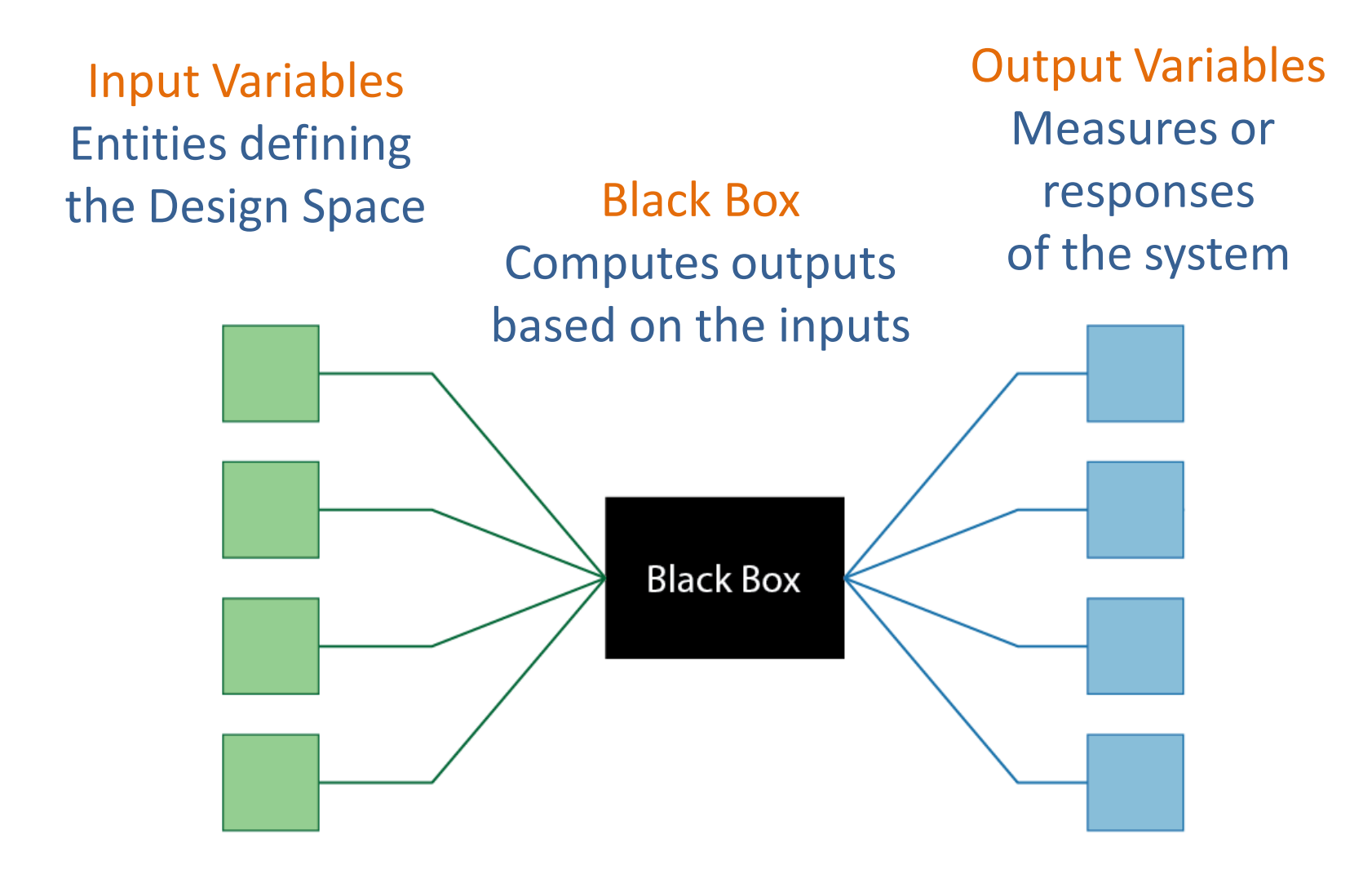

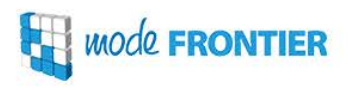

Input Variables are the free parameters of a model:

- $\checkmark$  the quantities that the engineer can change and control and/or
- $\checkmark$  choices he can make concerning his design

Variables can be either:

- $\checkmark$  Discrete (those with a well defined finite set of possible values) , e.g. components from a catalog or number of components
- $\checkmark$  Continuous (those that can take on a value between any other two values), e.g. point coordinates, process variables

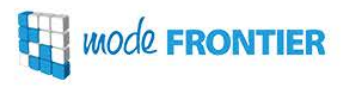

Output Variables are **measures or responses of the System**. The engineer has no direct control over these variables, but only through the modification of inputs

In optimization there are two more essential types of variables:

- $\checkmark$  Objectives the most important features of a design, expressed in term of functions to be maximized or minimized, and describing a relationship of the input variables or the results of an operation using input variables
- $\checkmark$  Constraints restrictions imposed on the design due to physical limitations, legislation, etc., and computed as functions of input/output variables. The constraints determine whether a design (combination of inputs and outputs) is feasible or unfeasible.

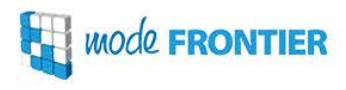

### The black box can be:

- $\checkmark$  A set of solvers that numerically model and solve the design problem (e.g. CAD/CAE tools)
- $\checkmark$  A set of experiments that generates data (e.g. tests in a laboratory)

The modeFRONTIER workflow guarantees formalization and management of all logical steps of an engineering process. Its powerful integration capabilities allow product engineers and designers to integrate and drive multiple Computed Aided Engineering (CAE) tools.

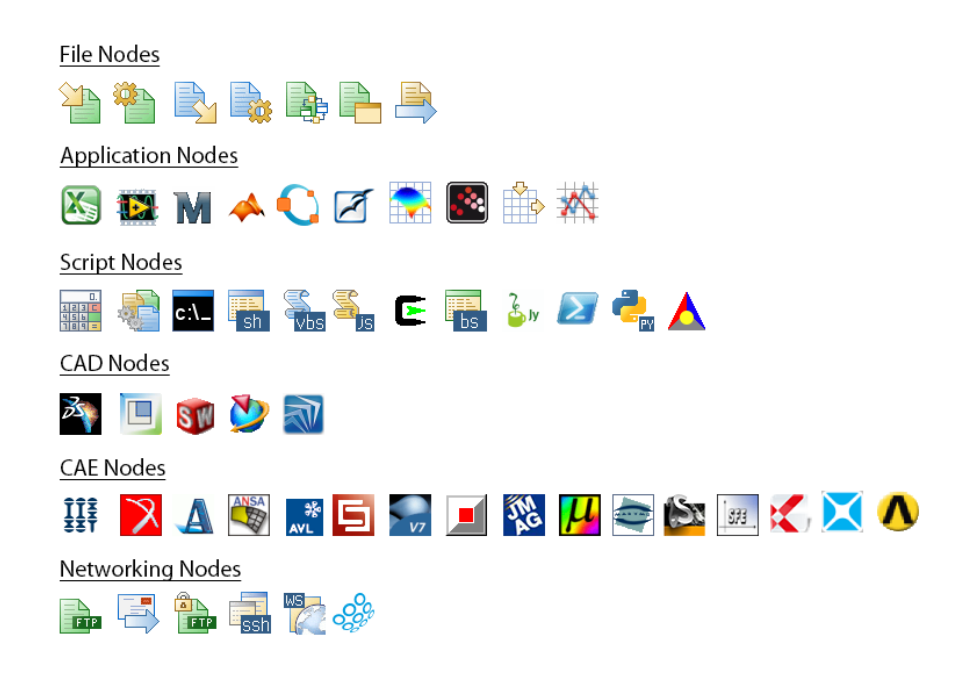

### Workflow Editor

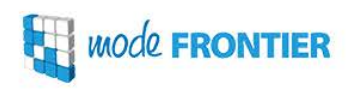

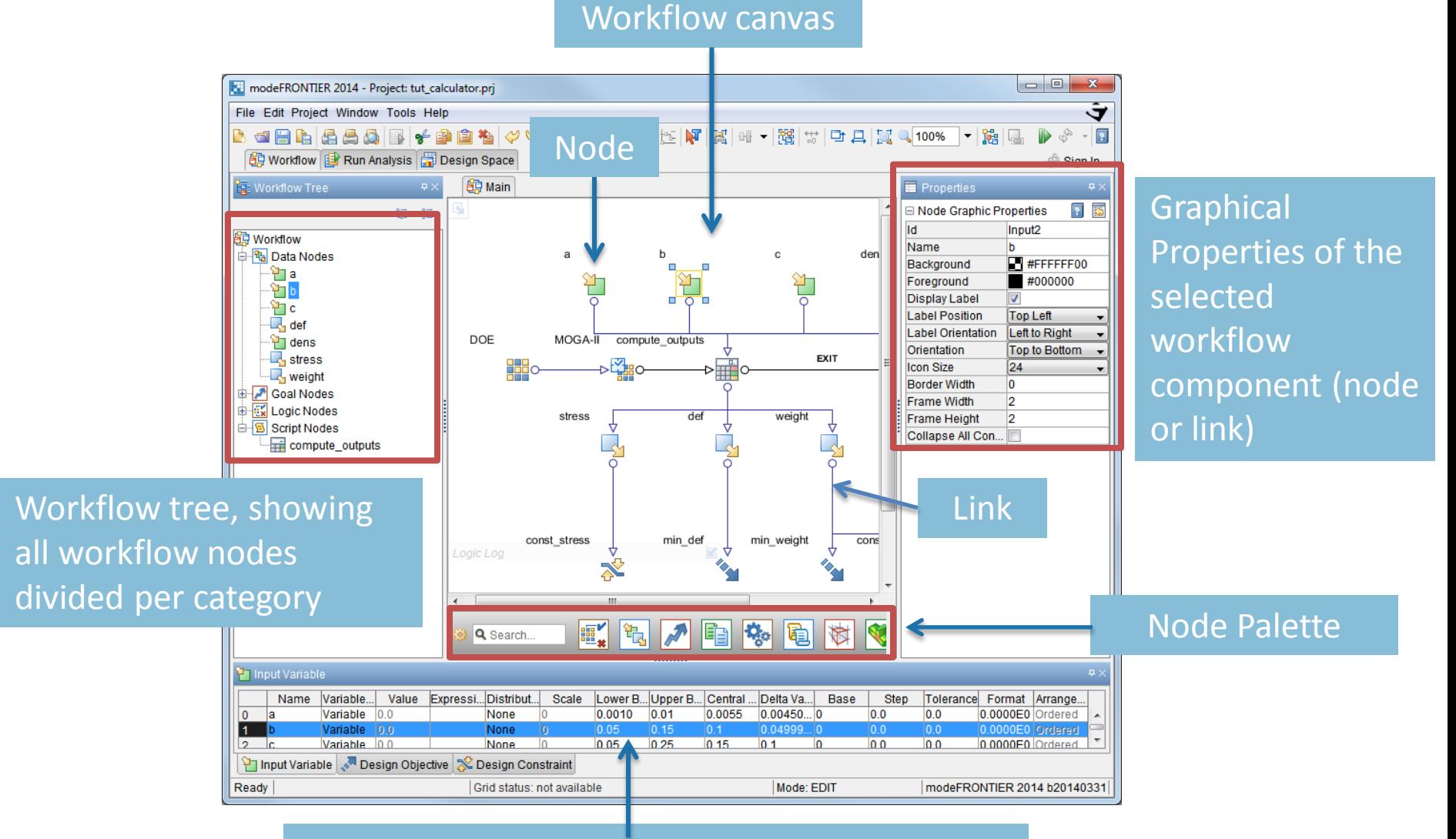

Summary panels for editing variable properties (e.g. range, step, value, function, etc.)

www.esteco.com

### **Workflow**

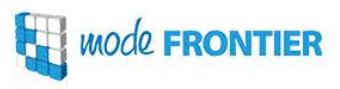

#### The Workflow is the combination of the **Process Flow and the Data Flow.**

Typically, the Process Flow is represented by a set of interconnected application and logic nodes, whereas the Data Flow is represented by a set of variable, buffer and file nodes that link one application to another.

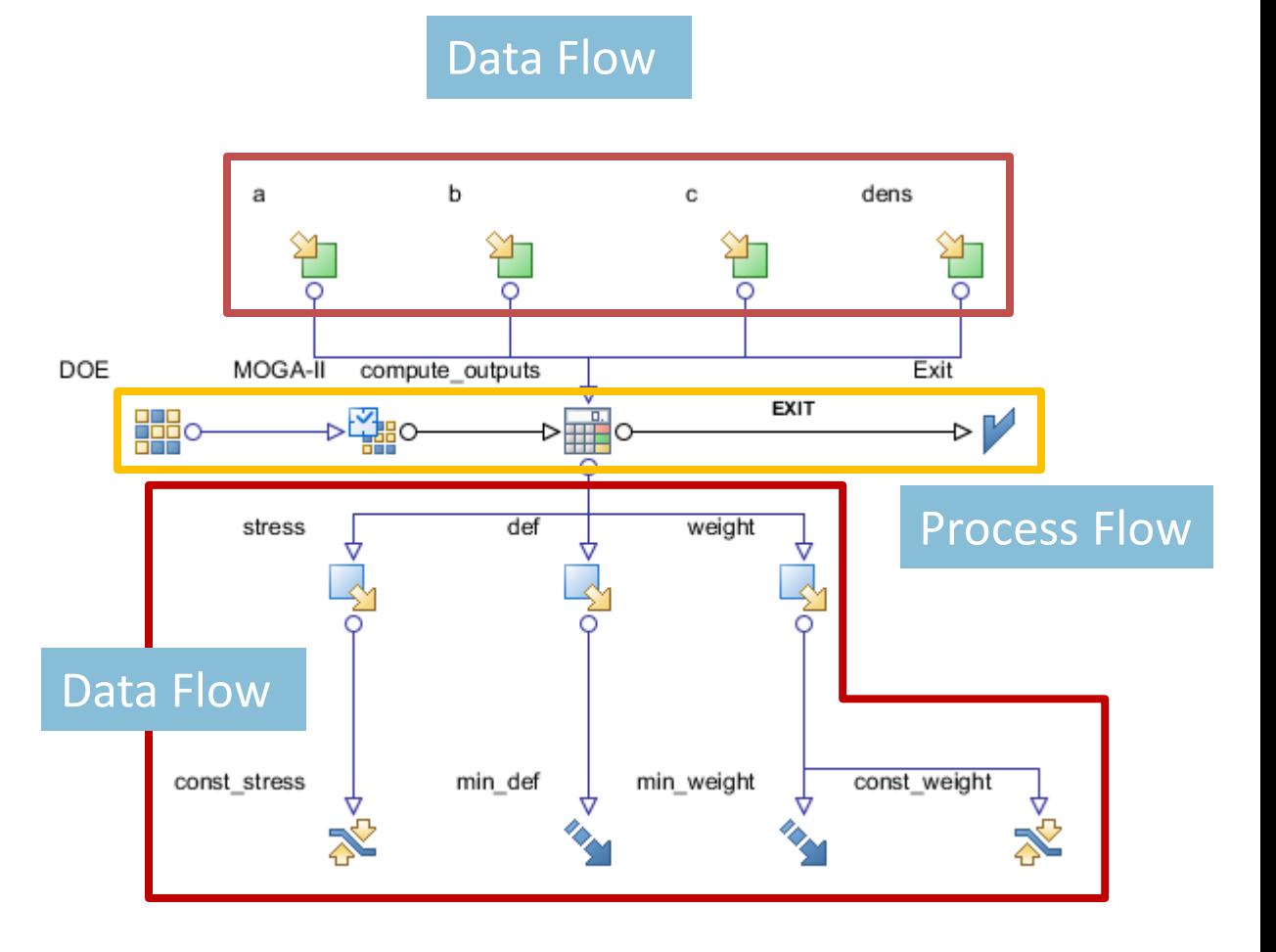

#### www.esteco.com

- **Input variable nodes**: define the model to be optimized. Their values can fluctuate within a defined **range** according to their **base** (**continuous, discrete or categorical values**)
- **Application nodes**: software or scripts (solvers) which evaluate the behavior of the model to be optimized
- **Output variable nodes**: responses on the model behavior upon evaluation, generated by the solver
- **Objectives**: functions of the output parameters, dictating values to be obtained
- **Constraints**: values to be respected by a single or a combination of inputs/outputs
- **Logic Nodes**: nodes indicating the beginning and the end of the evaluation process. Also used for defining the **Design of Experiments** and the **Optimization strategy**.

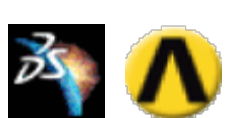

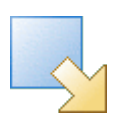

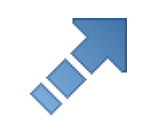

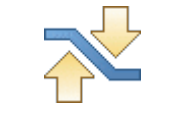

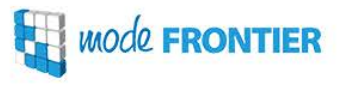

### CAD/CAE Nodes: Parameter Chooser

**Example 2 FRONTIER** 

The **Parameter Chooser** enables the automatic workflow building by detecting the input and output parameters specified within the loaded model , and by:

- $\checkmark$  creating the corresponding input and output variables in the workflow and establishing links with them, and/or
- adding links to already existing input and output variables in the workflow

The parameter search process is called **introspection**.

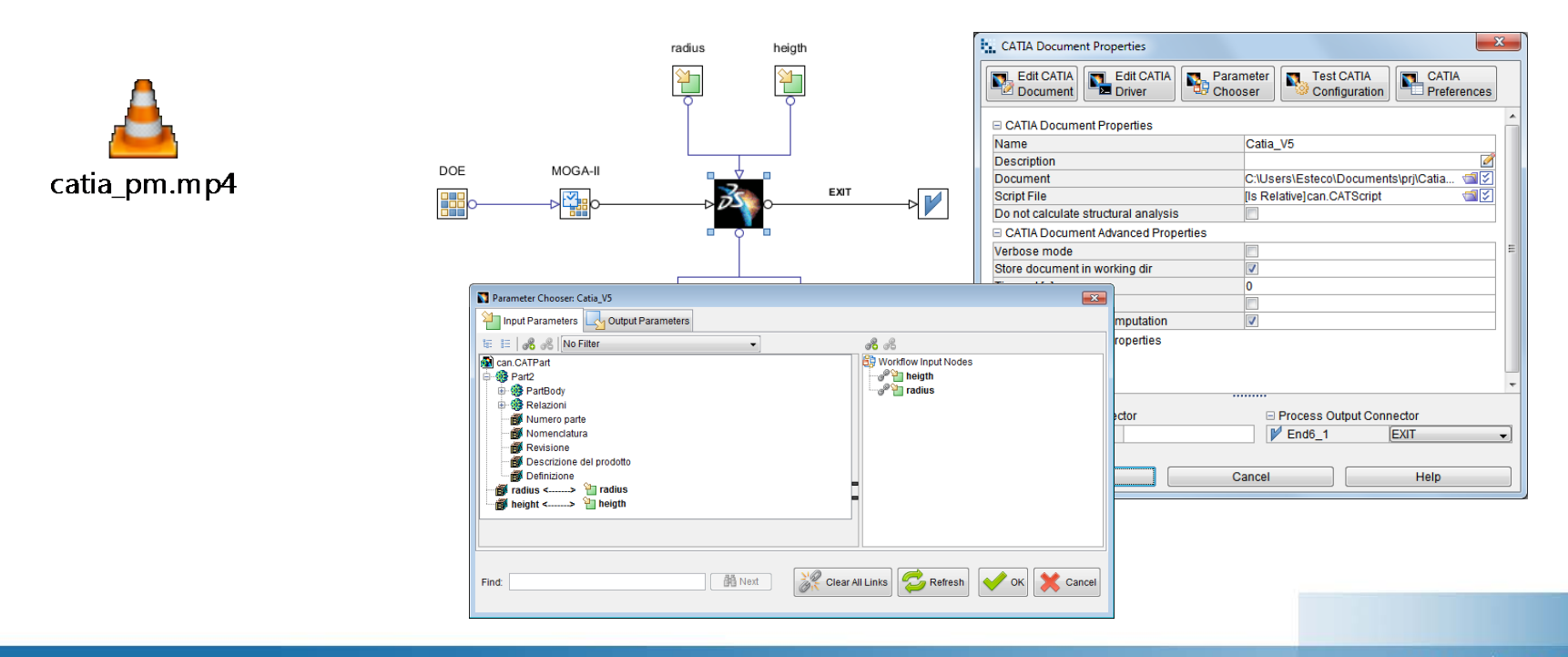

*MOde* **FRONTIER** 

**Input and output variable nodes** must be inserted in the workflow and connected to the Matlab node before linking them to Matlab parameters. Only then will they appear in the **Data Input Connector/Data Output Connector** panels in the bottom part of the Matlab Properties dialog.

To link Matlab script parameters with mF variable nodes it is sufficient to **write the correct variable name (as in the Matlab script)** in the field next to the corresponding modeFRONTIER variable.

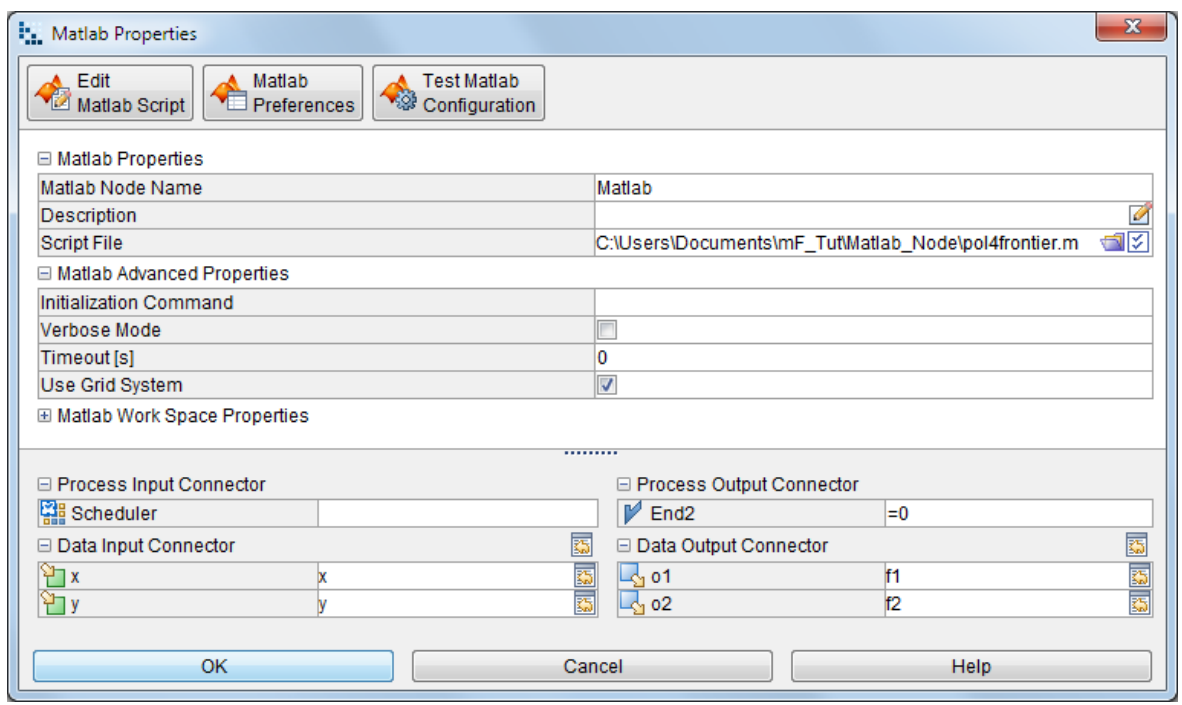

**WOOL FRONTIER** 

The Scheduler Node is made of two distinct nodes (automatically connected each other), which represent **two distinct phases** of the optimization process, namely:

- **Design Of Experiments (DOE)**, which supplies a sequence of different design configurations created according to a specific algorithm (to perform a preliminary exploration of the design space), and
- **Scheduler**, which enables the selection of the appropriate optimization strategy to be applied by using the specified DOE Sequence.

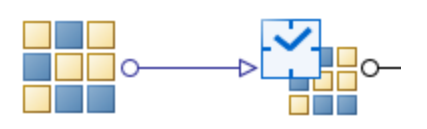

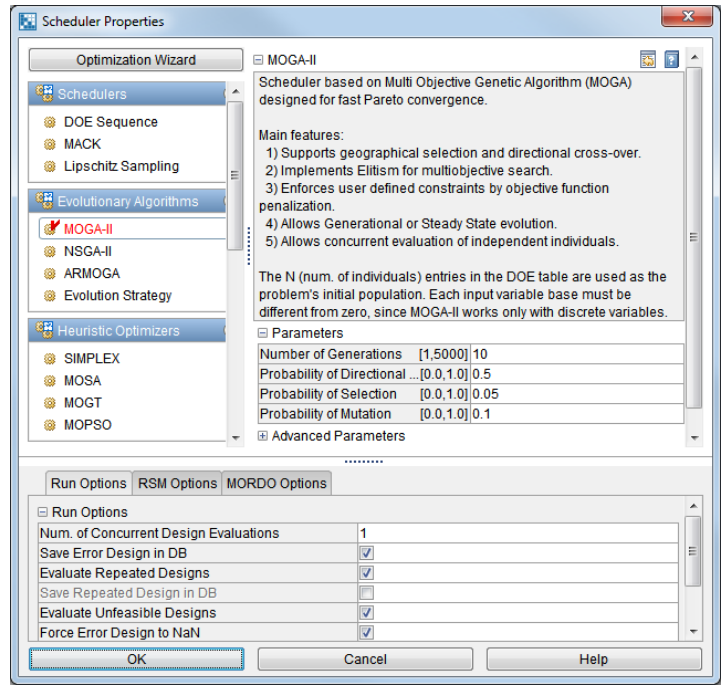

**ENABLE YOUR IMAGINATION** 

## **Mode FRONTIER**

 $\vee$ 

ာ့

## Introduction to DOE algorithms

www.esteco.com

O

3

## Definition of Design of Experiments (DOE)

An important preliminary step of an optimisation process is the **initial sampling of the design space** (region of interest in which the values of the input variables are scattered).

#### **DOE can help answer the following questions**

- $\checkmark$  which are the most important design variables?
- $\checkmark$  can we reduce the design space (number of variables and their range)?
- are some variables related and how?
- $\checkmark$  what is a reasonable number of objectives and constraints in my optimization project?

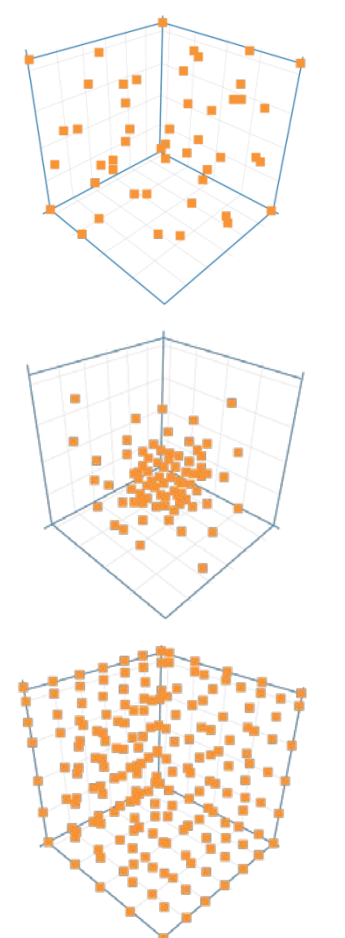

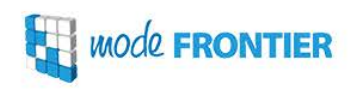

**DOE for Statistical Analysis:** correlations between variables should be as low as possible. Recommended algorithms: Factorial DOEs, ULH, Latin Square

**DOE for RSM training**: uniformity of DOE should be as high as possible for first training . The higher the number of samples, the better the RSM reliability. Recommended algorithms: ULH, Latin Square

**DOE for optimization algorithms**: each optimization algorithm requires a different DOE size. Robust optimizers are little influenced by DOE quality. Recommended algorithms: ULH, Random, Sobol (not for Simplex optimizer)

General empirical formula: 2 \* num\_inputs \* num\_objs but:

 $\checkmark$  you must be aware of the computational resources you have available and those required by your solver (e.g. CPU)

### **Factorial DOE**

**Full Factorial DOE** measures the response of every possible combination of factors and factor levels to analyze main and interaction effects.

- $\checkmark$  Suitable for statistical analysis
- $\checkmark$  Computationally intensive with a large number of variables

**Example**: full factorial of 3 levels (L) with 3 variables (n) generates  $27$  ( $L^n$  number of) designs

**Reduced Factorial DOE** is composed by a representative subset of the Full Factorial DOE. The largest number of evaluations results in a 2-level Full Factorial.

- $\checkmark$  Suitable for statistical analysis (tries to preserve main and interaction effects)
- $\checkmark$  Not suitable for optimization or RSM training

**Example**: reduced factorial with n variables generates  $2^m$ number of designs, where m<n

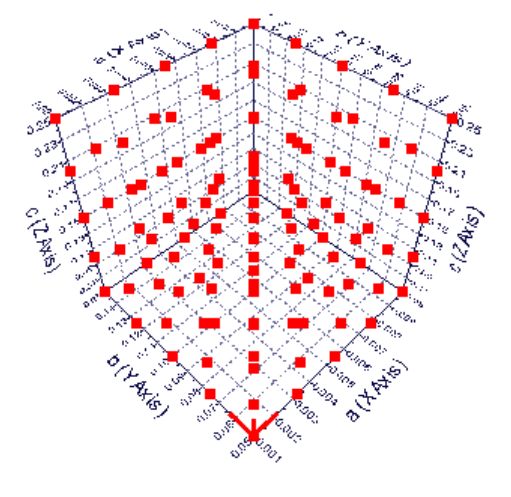

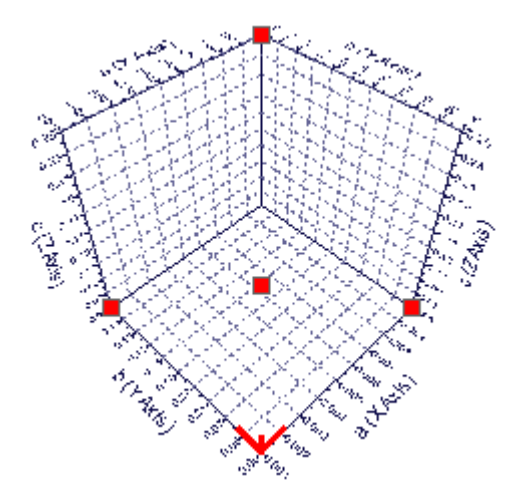

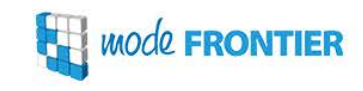

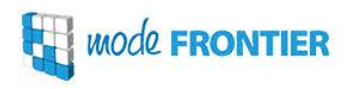

### **Uniform Latin Hypercube**

- **stochastic space-filler** DOE algorithm (advanced Monte Carlo sampling)
- $\checkmark$  generates random numbers conforming to the uniform distribution
- achieves high **uniformity** levels for each variable
- tries to **minimize correlations** between input variables and **maximize the distance** between generated designs

 $n = 10$ 

 $\checkmark$  suitable for RSM training and GA optimization

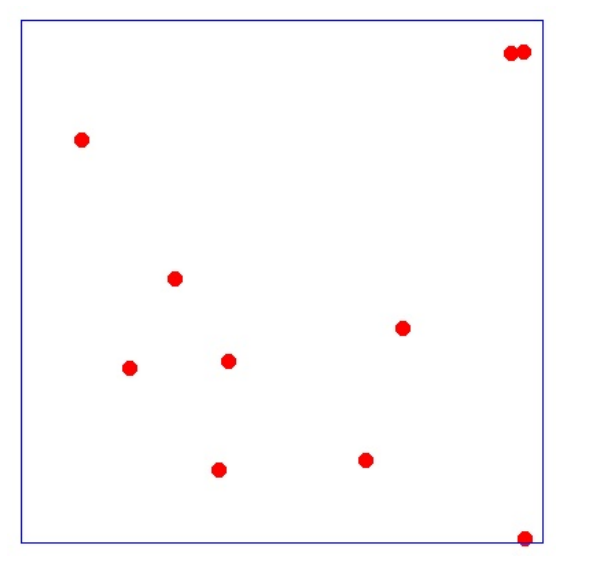

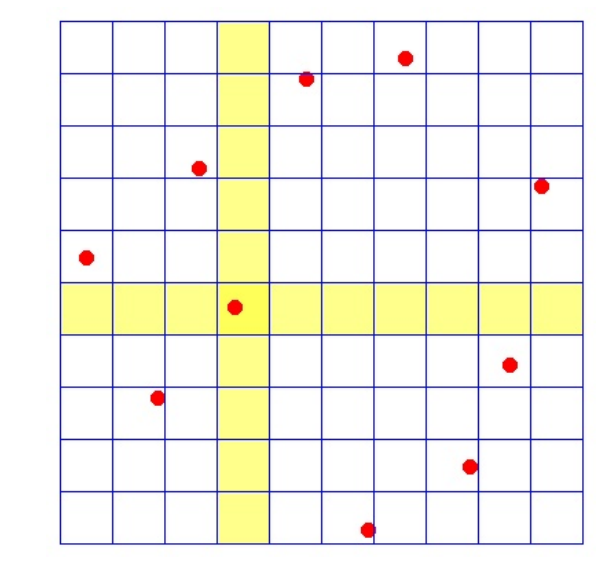

Random (Monte Carlo) Uniform Latin Hypercube

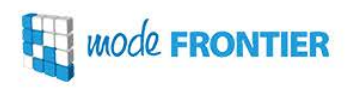

### **Incremental Space Filler**

Augmenting algorithm considering the existing points and adding new points sequentially by maximizing the minimum distance from the existing points

- $\checkmark$  suitable for RSM training amd GA optimization
- $\checkmark$  uniform space filling
- $\checkmark$  rejects unfeasible designs

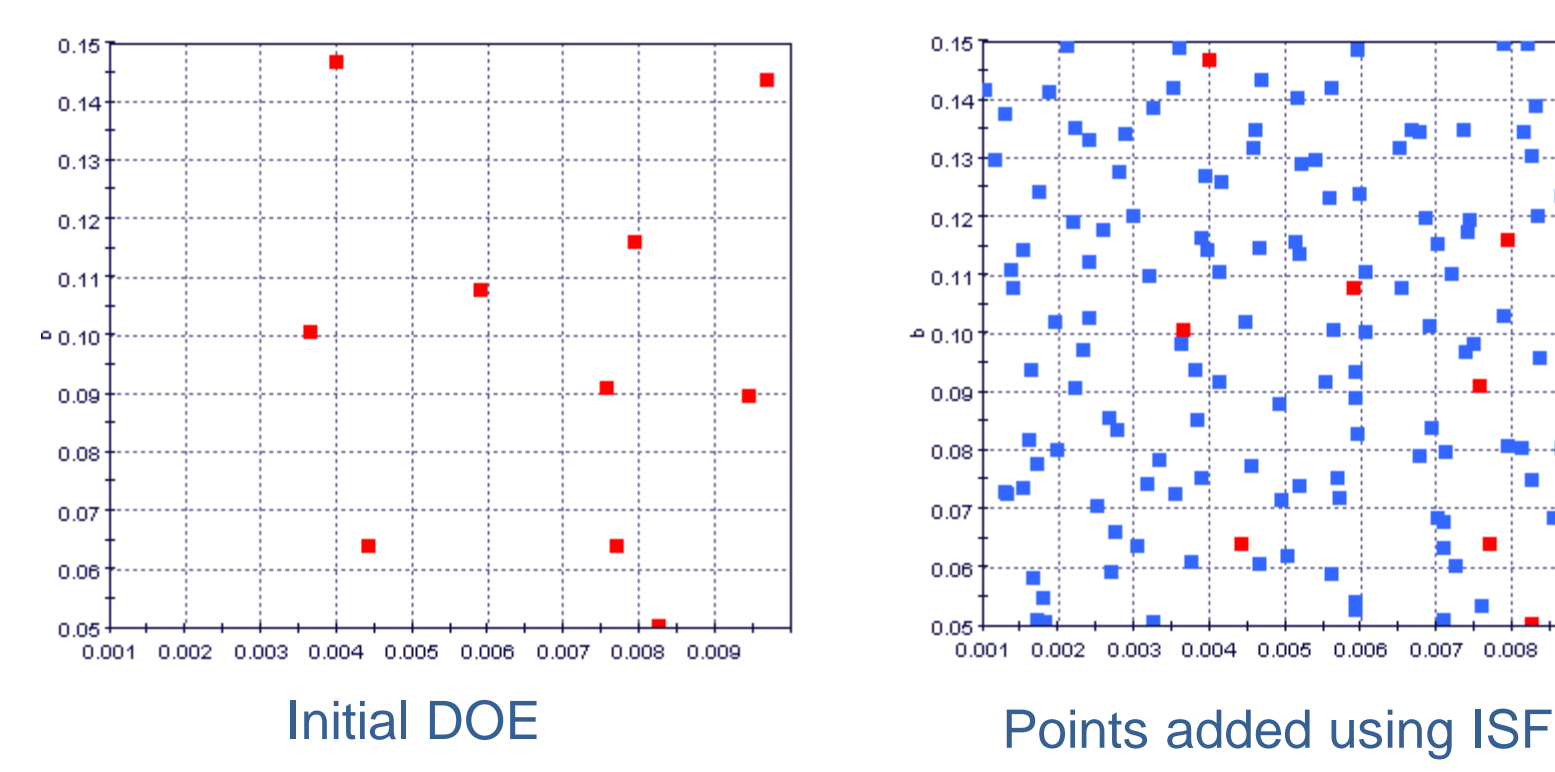

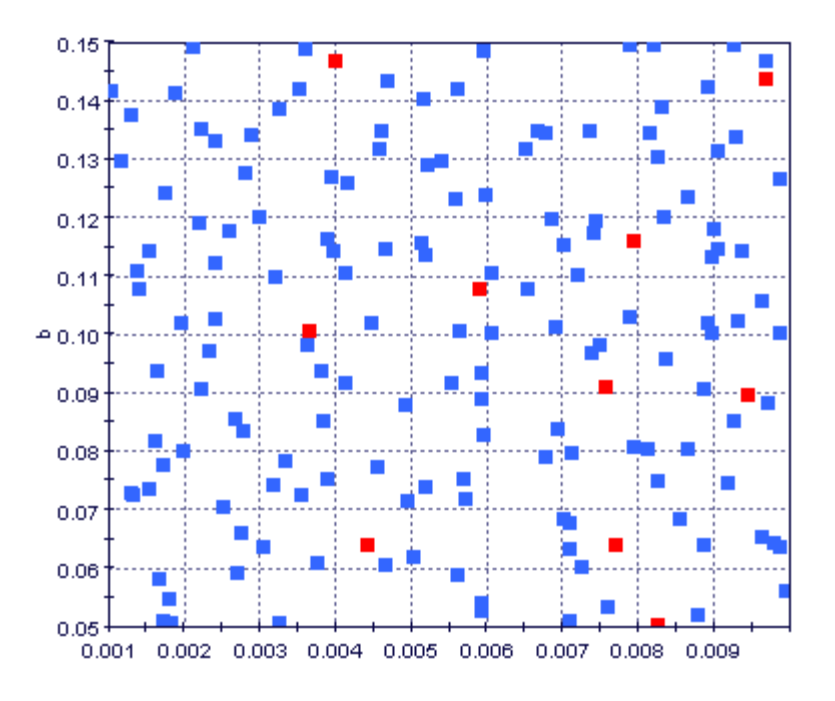

**ENABLE YOUR IMAGINATION** 

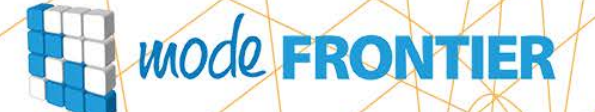

∖×

ာ့

## Introduction to optimization strategies

www.esteco.com

O

3

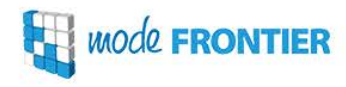

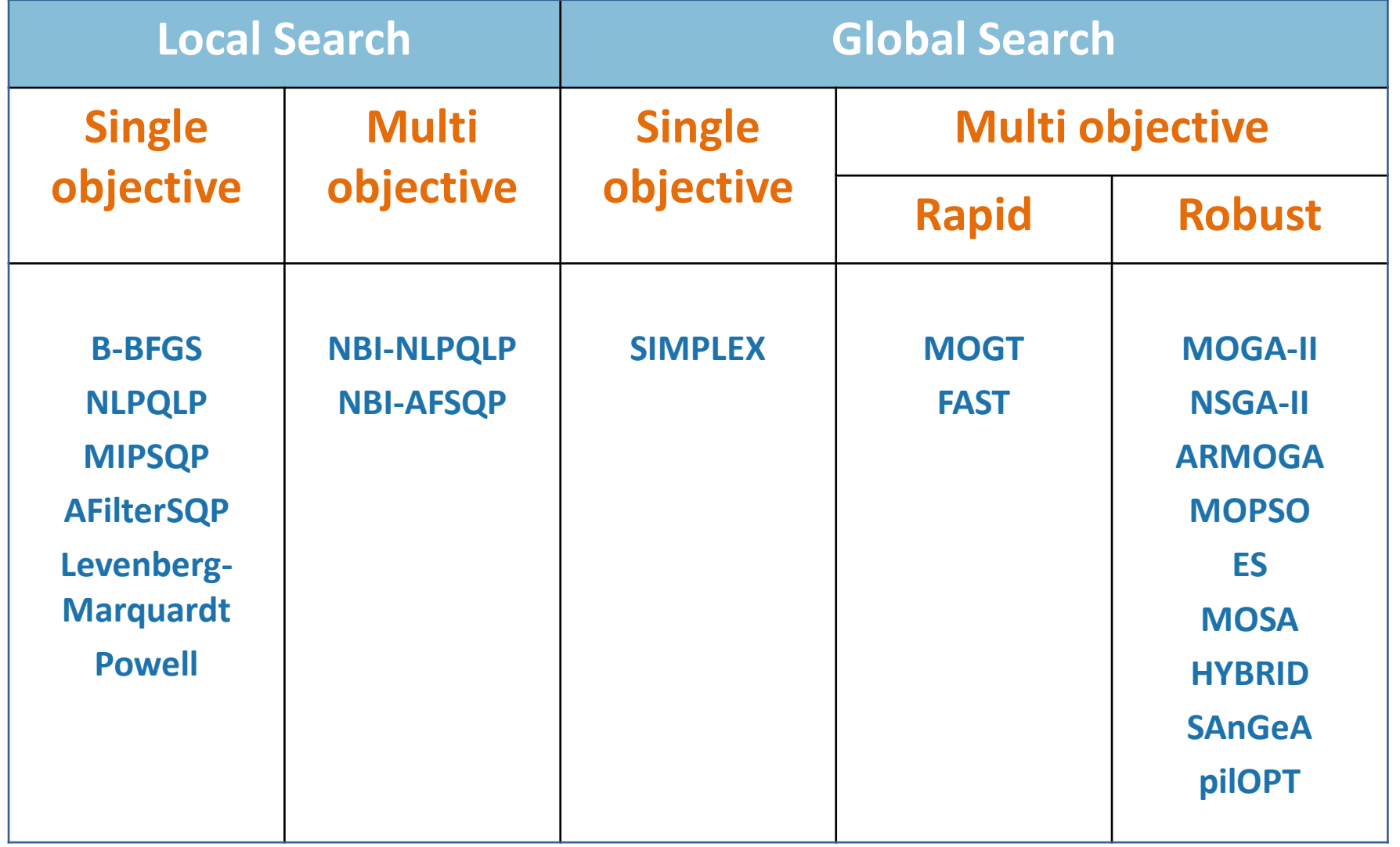

### Single vs. Multi Objective

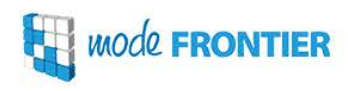

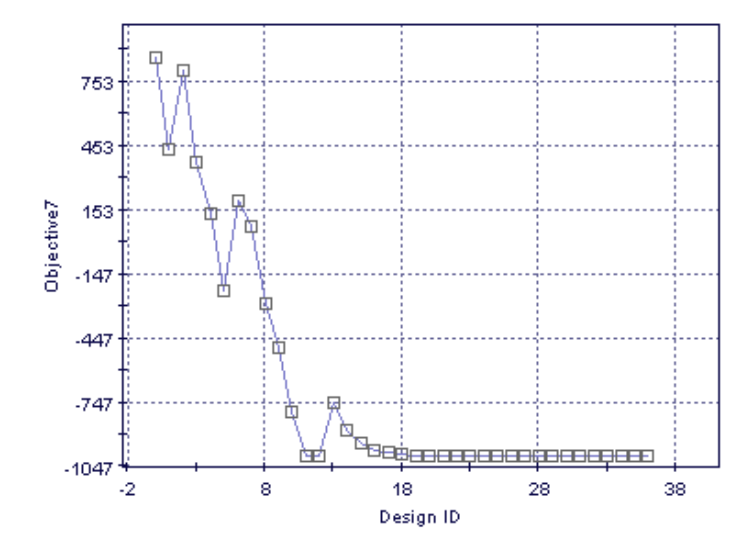

**Single-objective optimization:** the algorithm reaches convergence when the value of the given objective cannot be further improved (minimized or maximized)

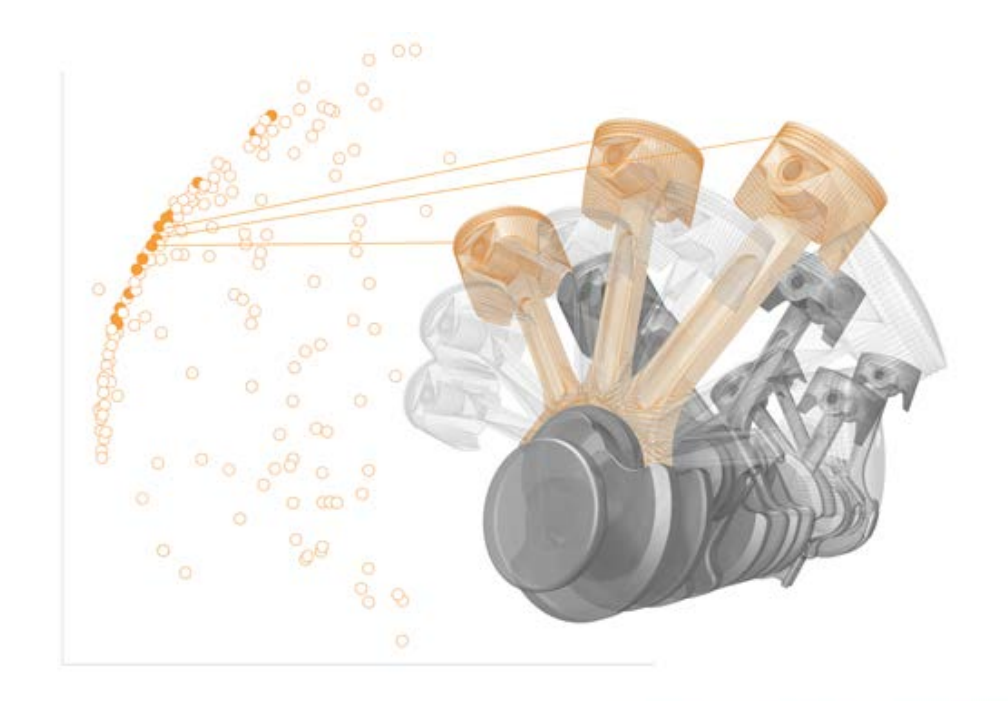

**Multi-objective optimization:** applied to problems involving multiple objective functions, none of which can be improved without deteriorating the performance of the other. Such solutions are said to be **non-dominated** and form the so called **Pareto Frontier**.

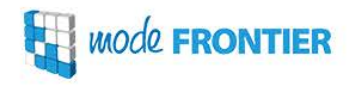

#### The **robustness** of an optimization algorithm is the ability to reach the absolute extreme of the objective function.

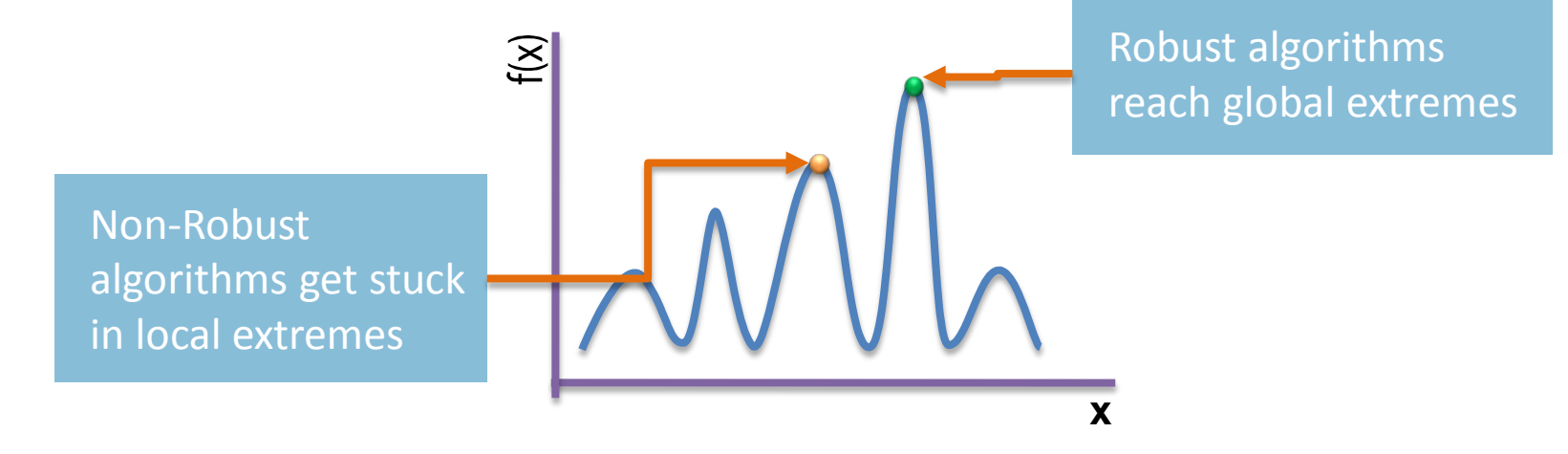

The **accuracy** measures the capability of the optimization algorithm to find the extreme of the objective function.

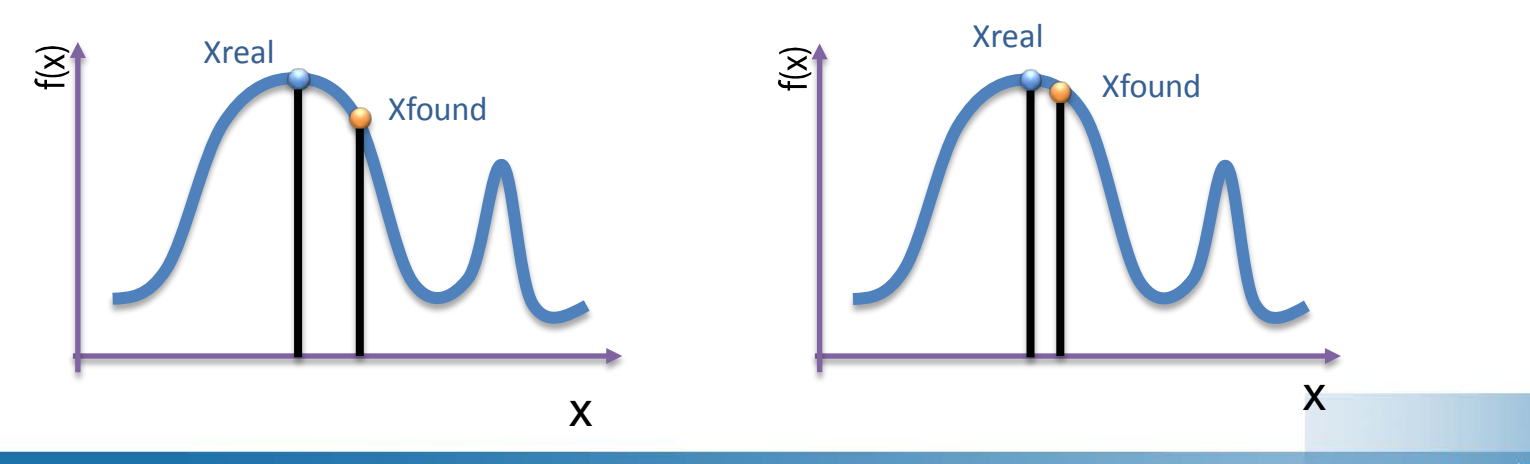

www.esteco.com

### Gradient-based vs. Global Search

**MOde FRONTIER** 

Gradient-based algorithms are iterative deterministic methods, which compute new points in the direction of the higher function increase (gradient). Derivatives are approximated by finite differences.

- Suitable for **local refinement** and any problem dimension, but they may require significant computational effort due to gradient computation
- **Low robustness** compensated by **high accuracy and convergence speed**
- May get stuck at **local optima**
- Intolerant to **noisy objective** functions
- $\checkmark$  Not suitable for discrete variables with a low base

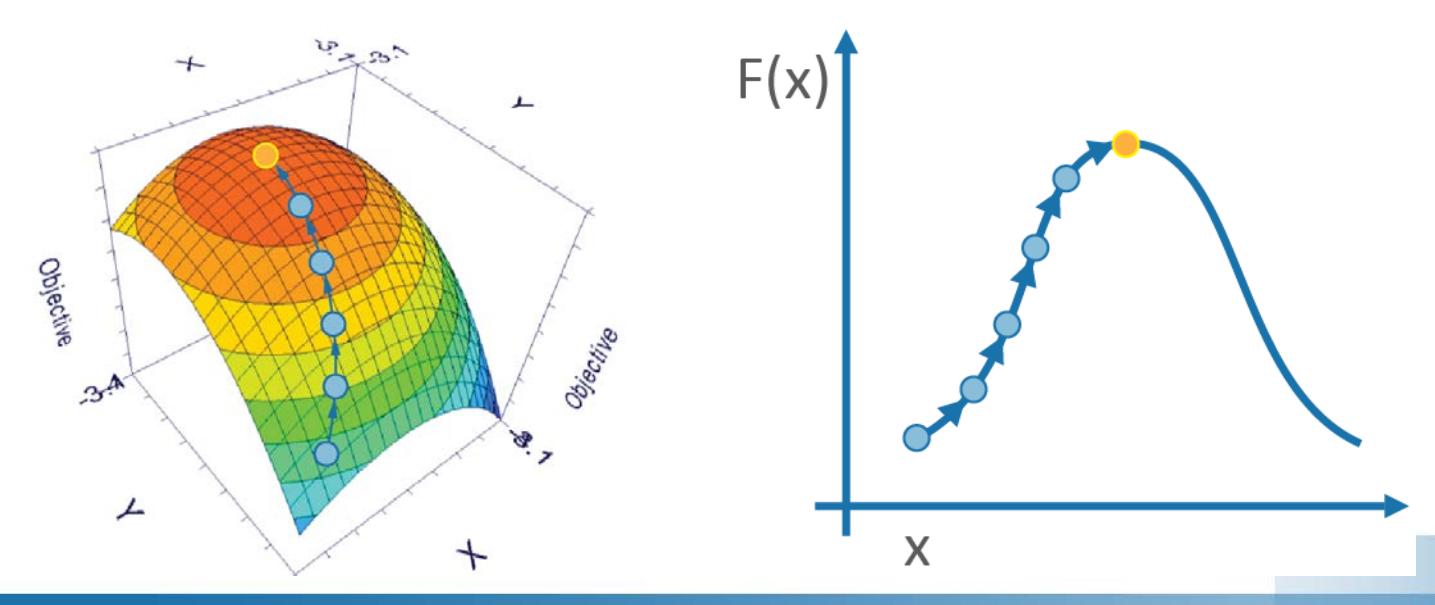

Global search algorithms are stochastic methods including heuristic, genetic and evolutionary optimization algorithms that introduce a certain degree of randomness into the search-process to accelerate progress, make the search less sensitive to modeling errors and escape a local optimum to eventually approach a global optimum.

- Good **global exploration** of the design space
- Suitable for **any problem dimension**
- **High robustness**, but **low convergence** rate if high accuracy is required (this problem can be overcome by using Response Surfaces, or RSMs)
- **Tolerant** to noisy objective functions
- Handle discrete variables

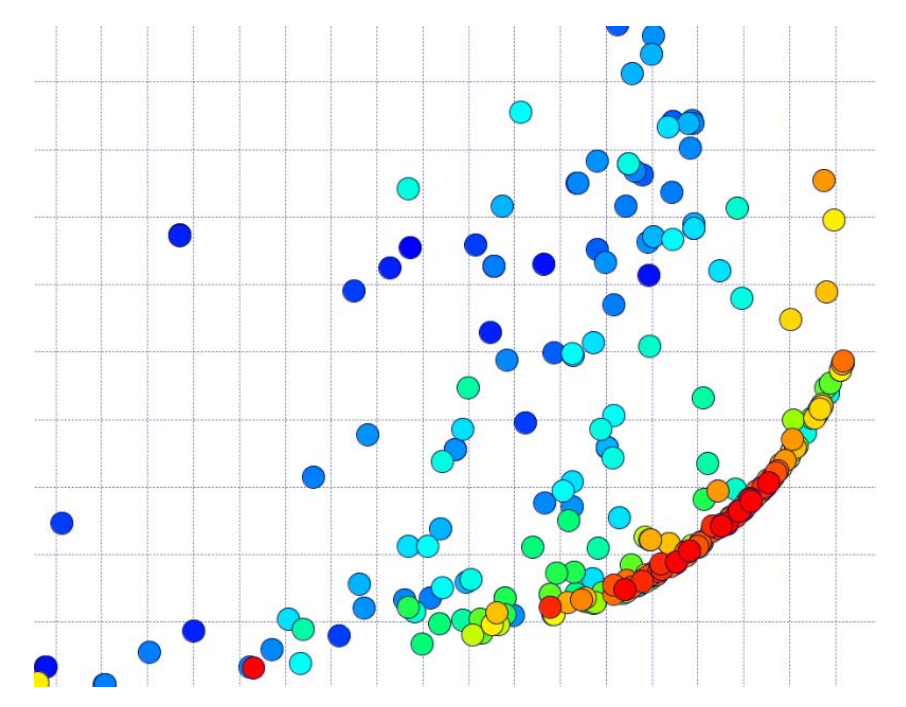

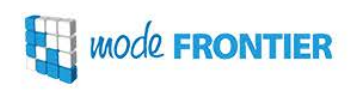

### Genetic algorithms

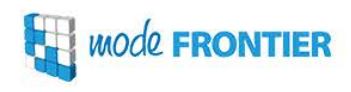

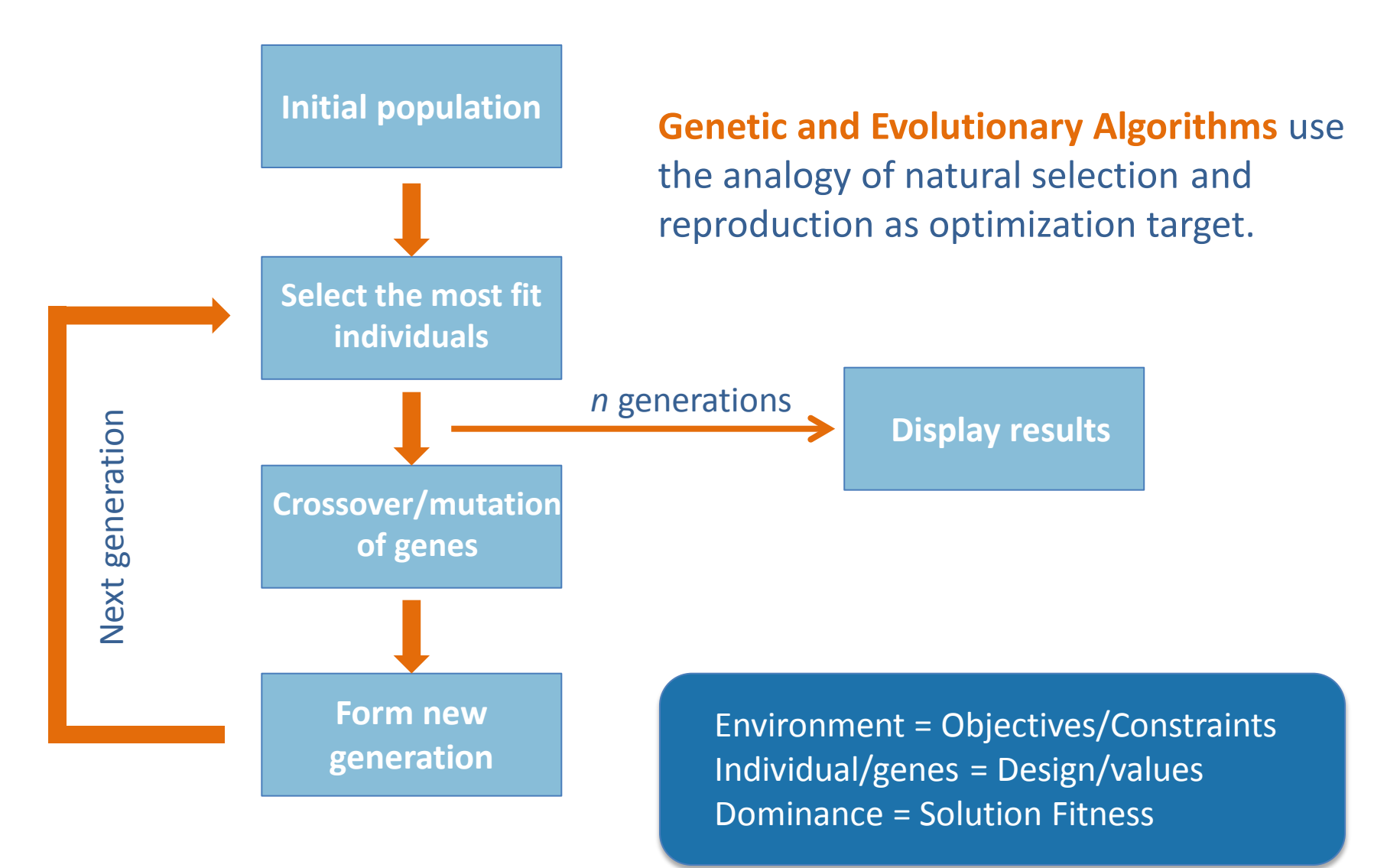

www.esteco.com

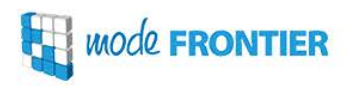

**MOGA-II and NSGA-II** are efficient **single and multi-objective genetic algorithms**. Being very robust, they are also the most commonly used optimization algorithms.

General empirical rule for configuration of MOGA-II and NSGA-II

**Maximum DOE size** = **2 \* n \* o n** is the number of variables **o** is the number of objectives

**Minimum DOE size** = **2 \* n** 

**Number of generations:** at least 10 generations needed to obtain an efficient search in many engineering problems, usually not more than 20-30 generations are required

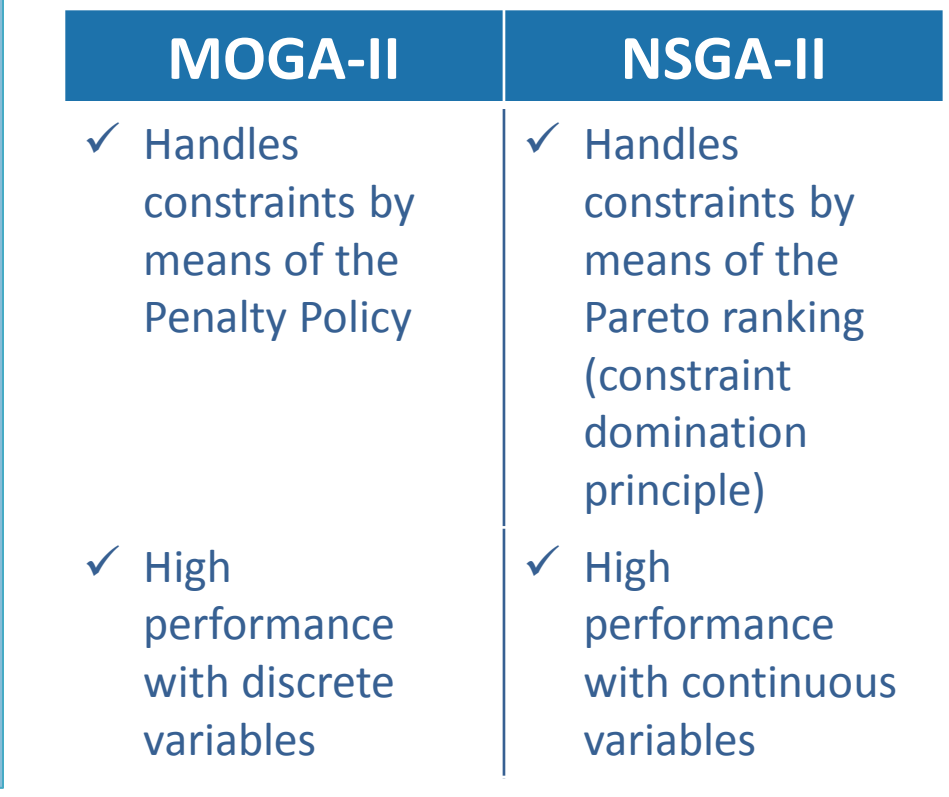

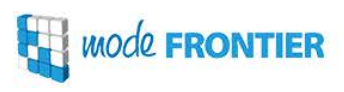

#### **SIMPLEX** is a **deterministic single-objective** algorithm indicated for non-linear optimization problems.

It does not require evaluations of derivatives, so it is more robust than the algorithm based on local gradients. It represents a **good compromise between genetic and gradient-based algorithms**.

A simplex is a **polyhedron** containing N+1 points in a N dimensional space (thus in two dimensions it is a triangle, in three dimensions tetrahedron and so forth).

The optimizer moves the initial points along with their function values, closer to the optimal point of the objective until it either exceeds the maximum number of iterations or converges. The movement of the simplex is given by four operations: "Reflection", "Expansion" and "Contraction" and "Multiple Contraction".

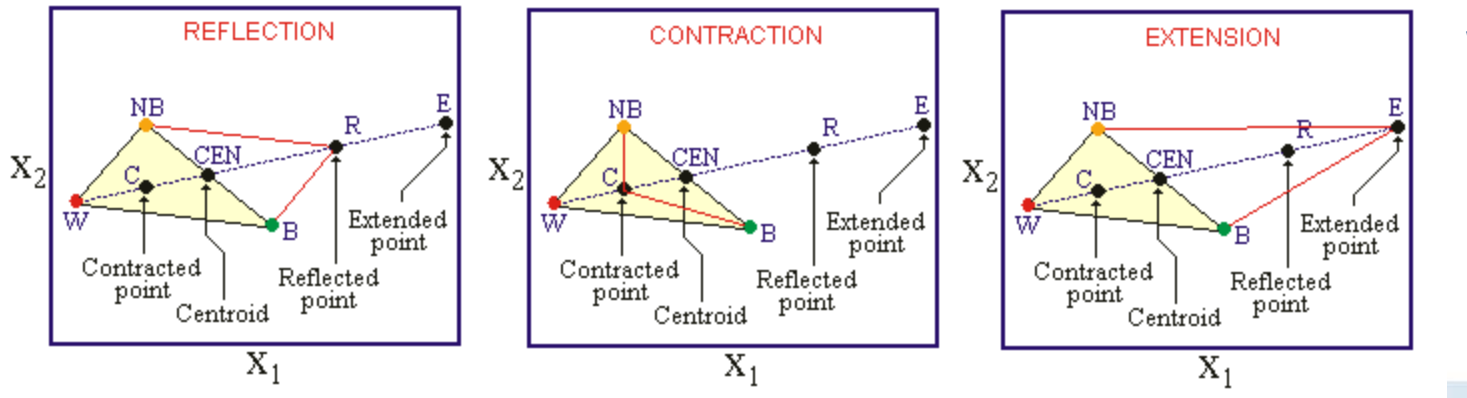

W=worst point B=best point NB=next best point

### pilOPT

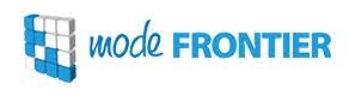

A multi-strategy, self-adapting hybrid algorithm that combines the advantages of local and global search algorithms while offsetting real and RSM-based optimization to search for the Pareto front.

- $\checkmark$  available from mF 2014 initiated with a **single parameter** (number of design evaluations)  $\checkmark$  efficient even with **complex output** functions dynamically **adjusts the ratio of real and virtual** 
	- **design evaluations** to optimize the use of computational resources

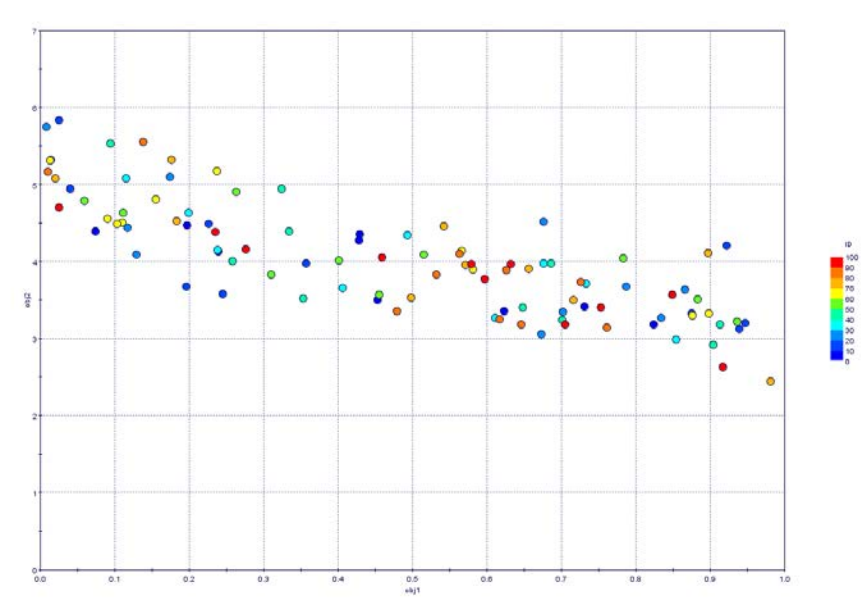

**ENABLE YOUR IMAGINATION** 

#### **Mode FRONTIER**  $\mathbf{F}$

↘

ာ့

## Running the Optimization

O

3

*MOde* **FRONTIER** 

The Project Execution (Run) can be started only when the **Logic Log** presents **no errors**.

**Start the Run (**  $\blacktriangleright$  **): you will be asked to save a project** under a different name (not compulsory). mF creates a **Project Run Directory** (same name as \*.prj file + sequential number)

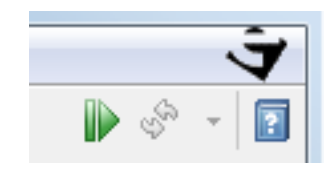

The interface switches automatically to the **Run Analysis** environment.

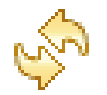

Define Refresh rate or refresh RA manually

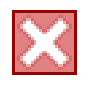

Terminate the run (any design whose evaluation is interrupted is marked as Error design)

### The Run Analysis

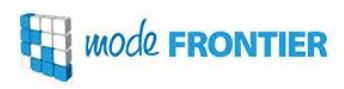

#### **Real-time monitoring of the design evaluation progress, with direct links to log files**

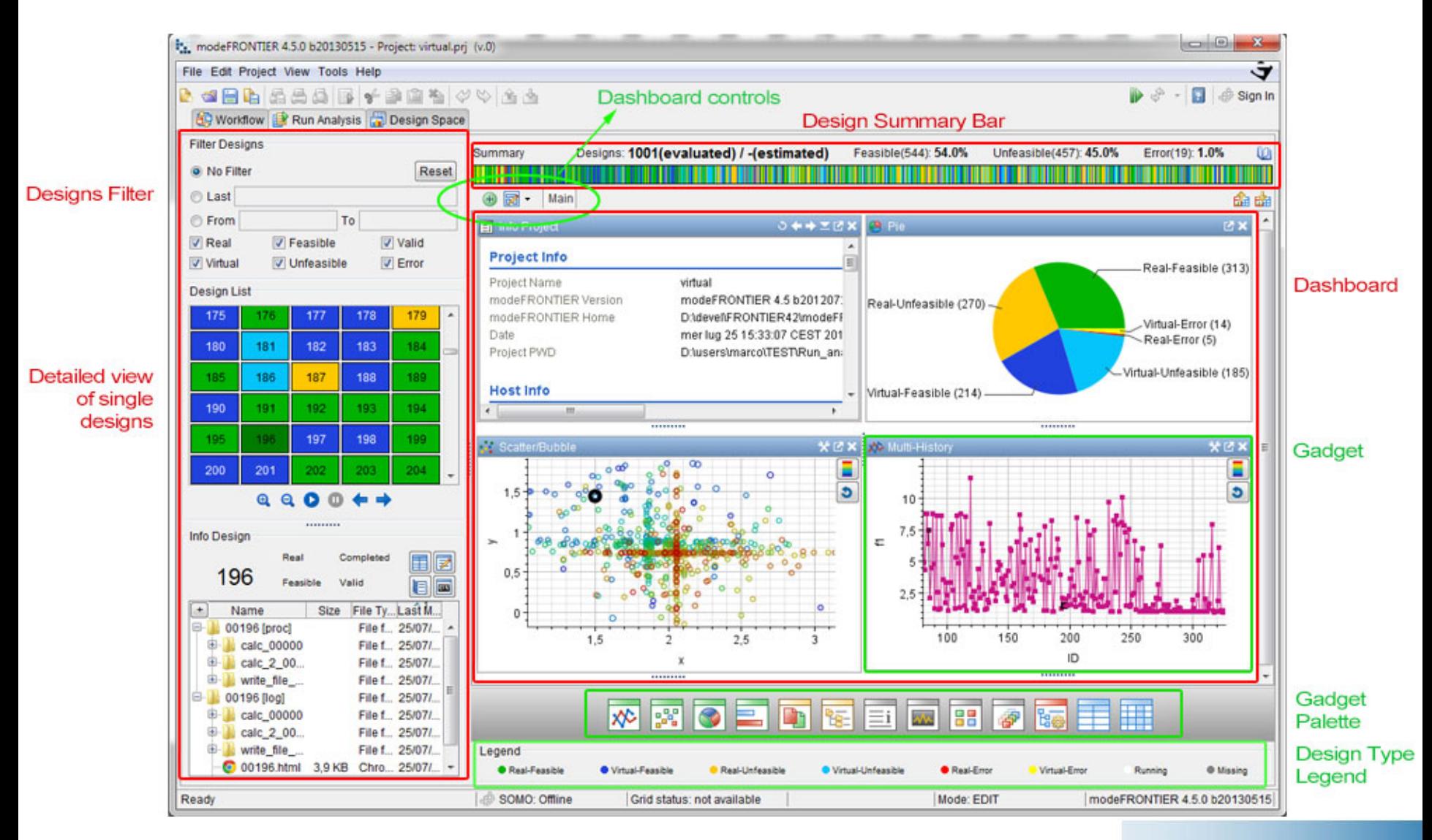

### Gadgets

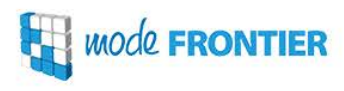

### Provide both general information about the entire evaluation session and design-specific information.

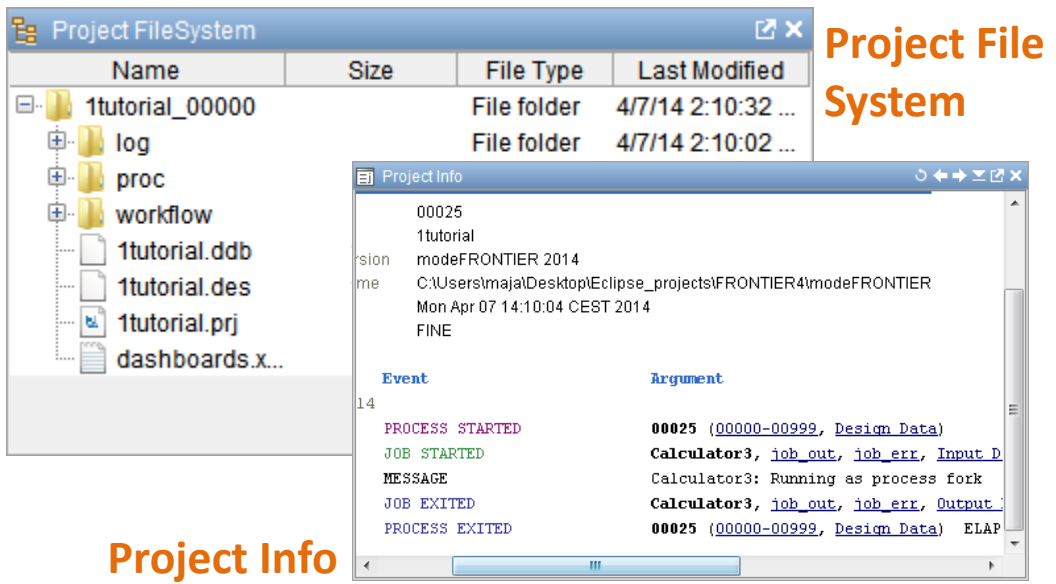

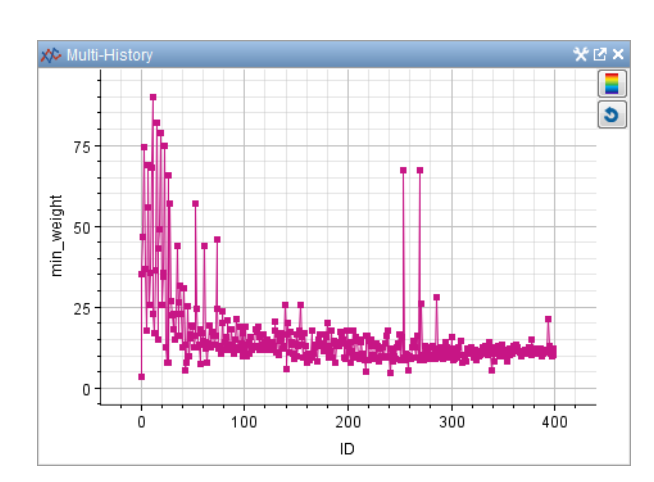

**Multi-History Chart**

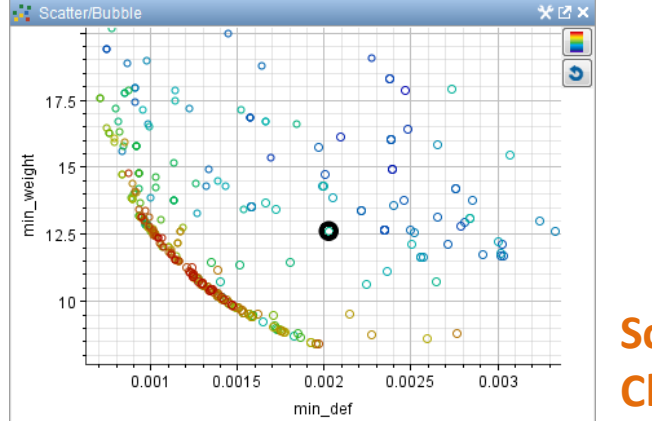

**Design Data**

#### **Scatter/Bubble Chart**

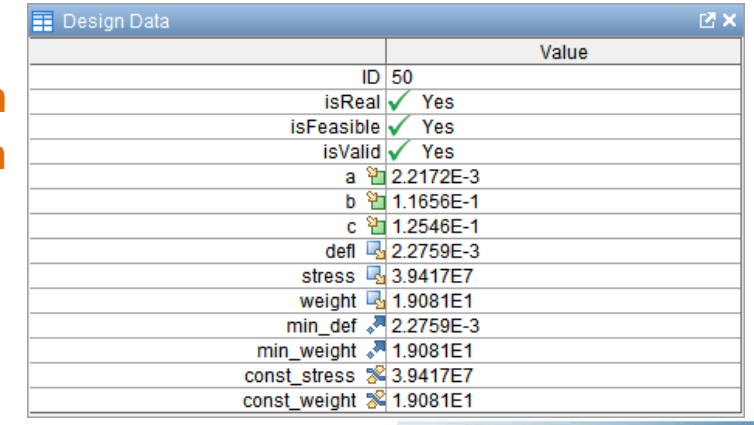

### The Play Function

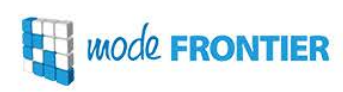

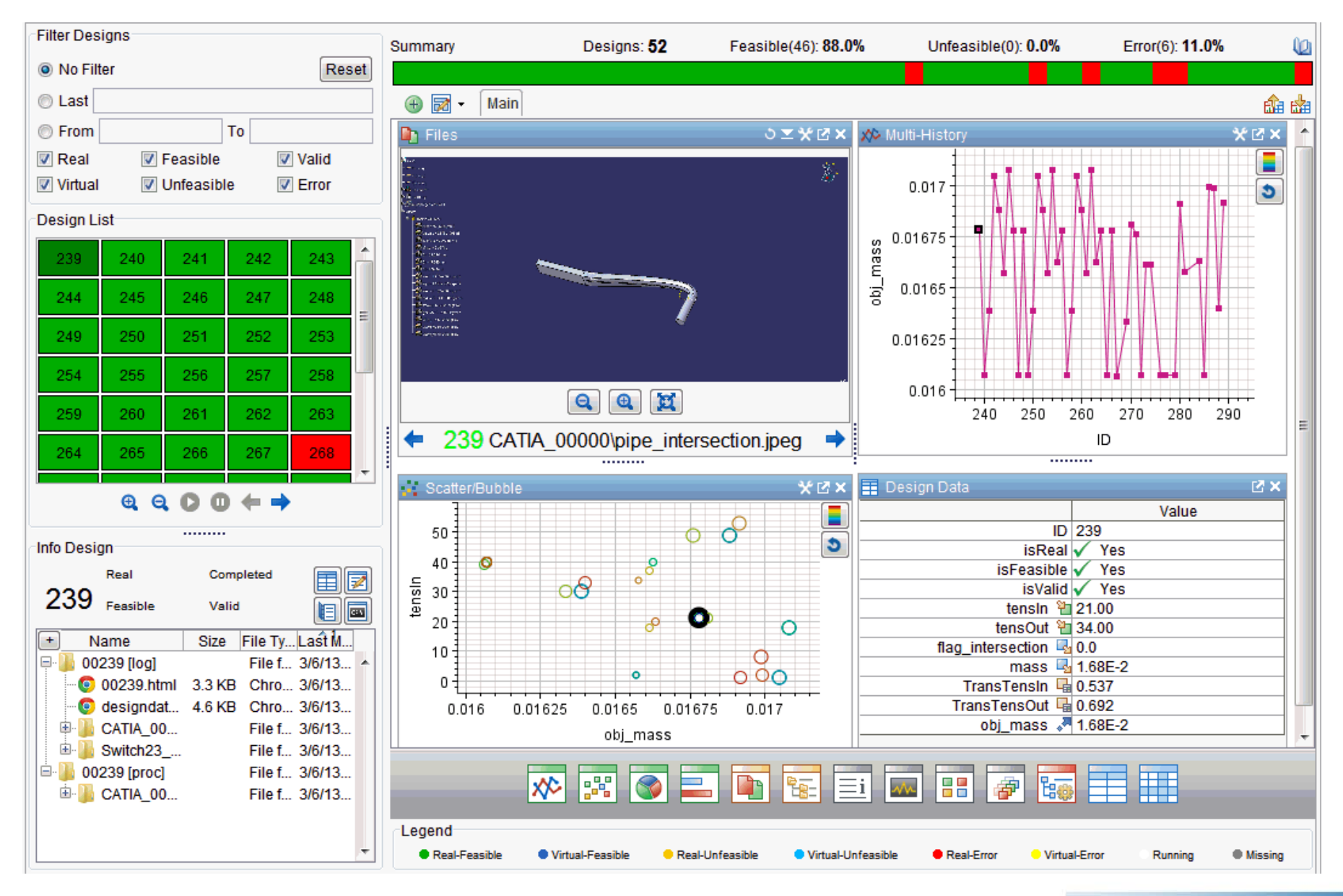

www.esteco.com

**ENABLE YOUR IMAGINATION** 

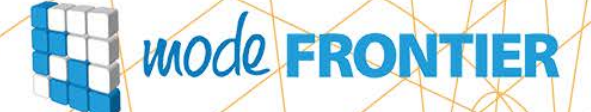

 $\vee$ 

ာ့

## Exploring basic post-processing tools

www.esteco.com

O

3

### Design Space Components

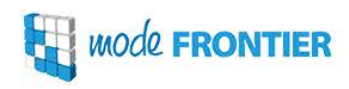

#### **Actions Toolbar**

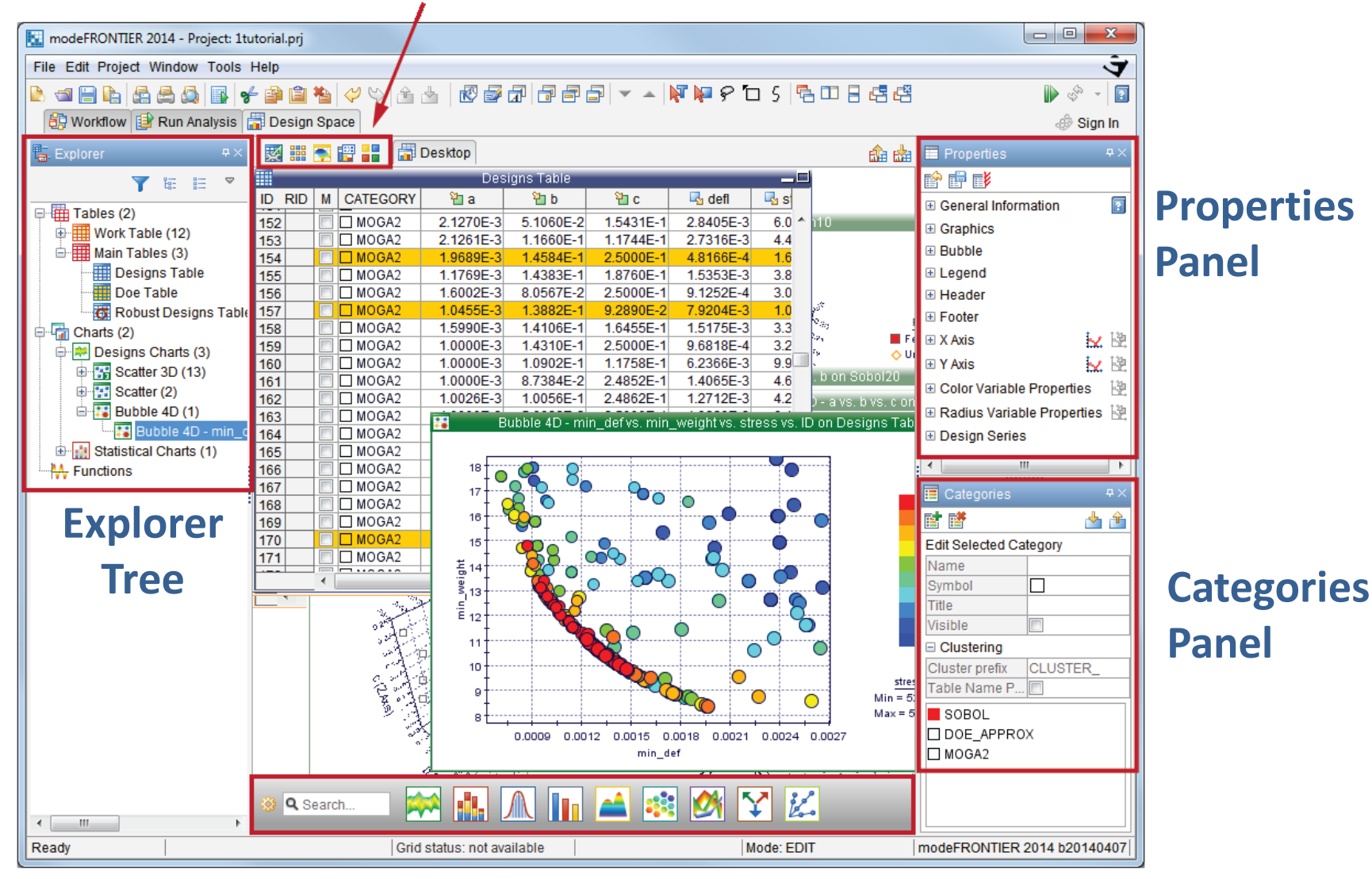

#### **Gadget Palette**

#### www.esteco.com

*WOOL FRONTIER* 

The Design Space is **table-oriented**, meaning that the charts are based on a particular type of table(s). If a table is removed, the chart will be automatically removed as well.

If a chart or a table is **minimized**, it will disappear from the Desktop, but remains available in the Explorer Tree and it can be re-opened from it. If a chart or table is **closed**, it will be deleted with the resulting loss of data.

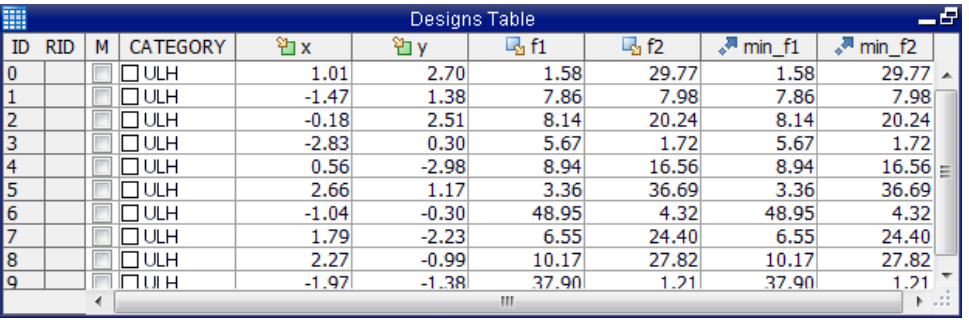

The Designs Table is the main table containing all designs and variables generated by the optimization run.

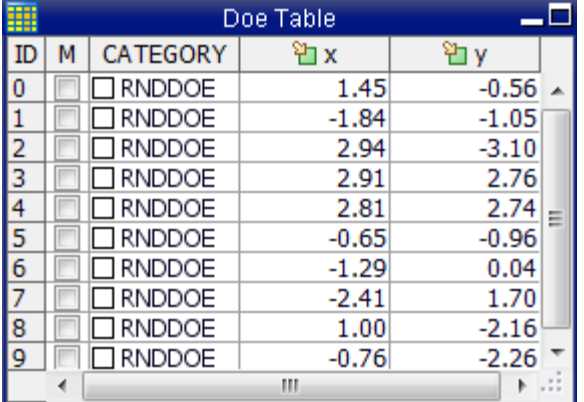

The DOE Table contains only input values constituting the configuration of designs, which are generated from the *DOE Properties* panel in the workflow by applying one or more DOE techniques.

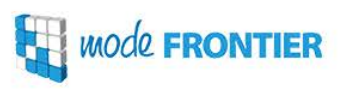

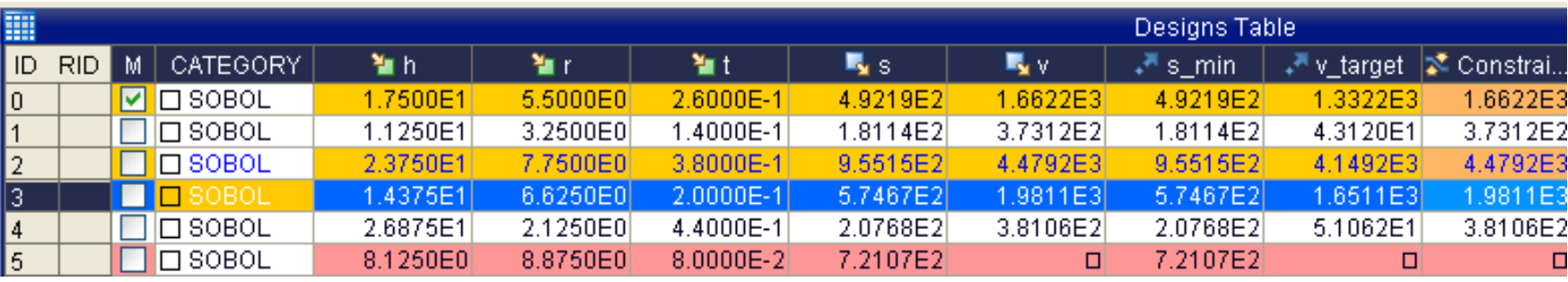

- **category**: usually DOE or Scheduler that generated the design (categories are customizable)
- **unfeasible design** (yellow rows): violating one or more constraints (the violated constraint cell is colored orange)
- **feasible design** (white rows)
- **error design** (red rows): one or more output values are missing because an error occurred during the run
- **v virtual design** (blue font): computed using an RSM function
- **real design** (black font): computed using the real solver
- **selected design**: selected by clicking on its ID
- **marked design**: selected checkbox in M (third) column

Operations on tables can be performed from their context menu

### History, Scatter and Bubble Charts

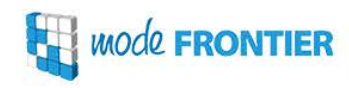

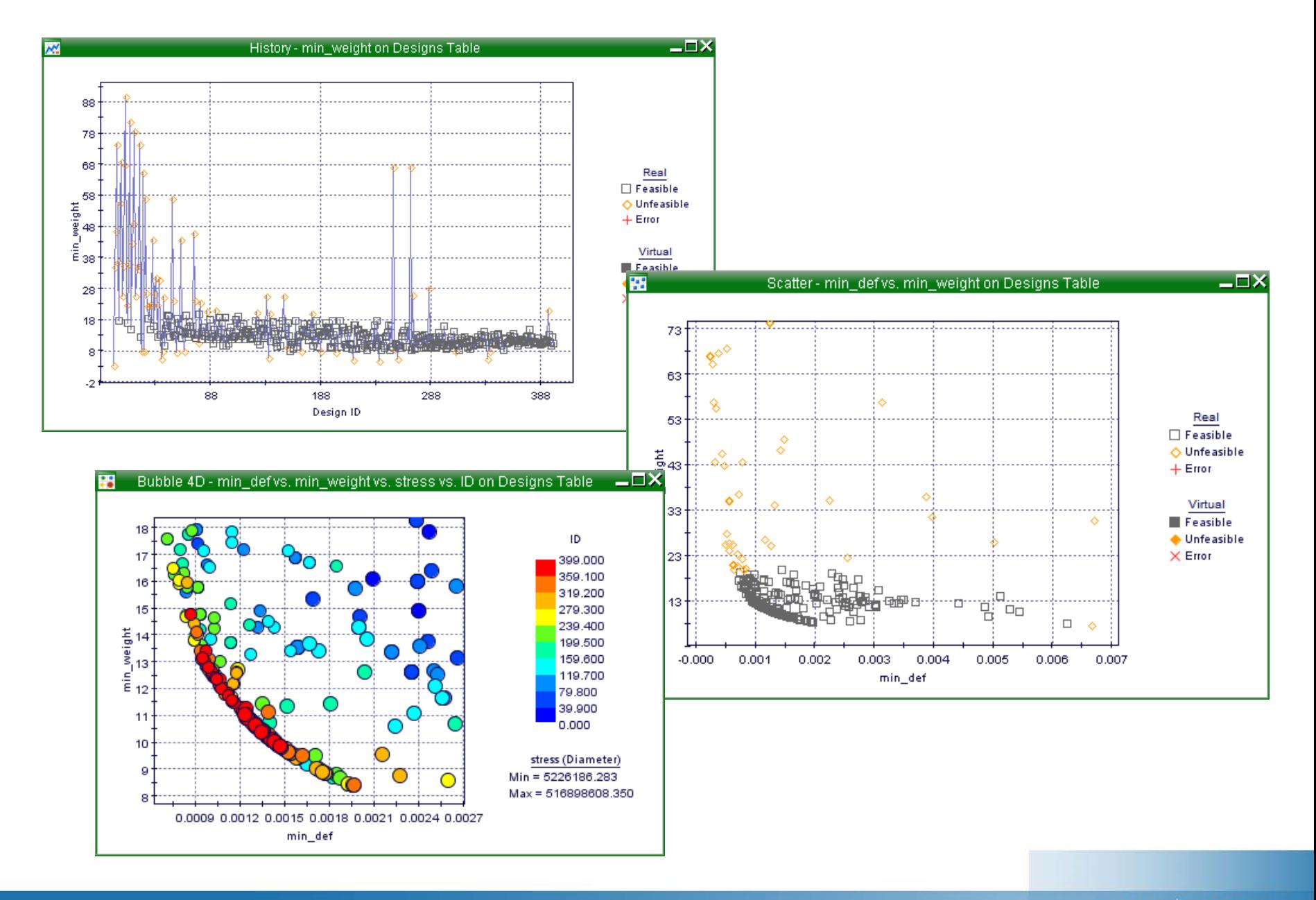

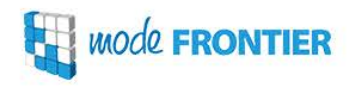

- $\checkmark$  Simultaneous visualization of all variables
- $\checkmark$  Filtering of designs according to values (high/low)
- $\checkmark$  useful for spotting patterns in variable behavior and correlations
- $\checkmark$  the filter can be dynamically applied to other charts

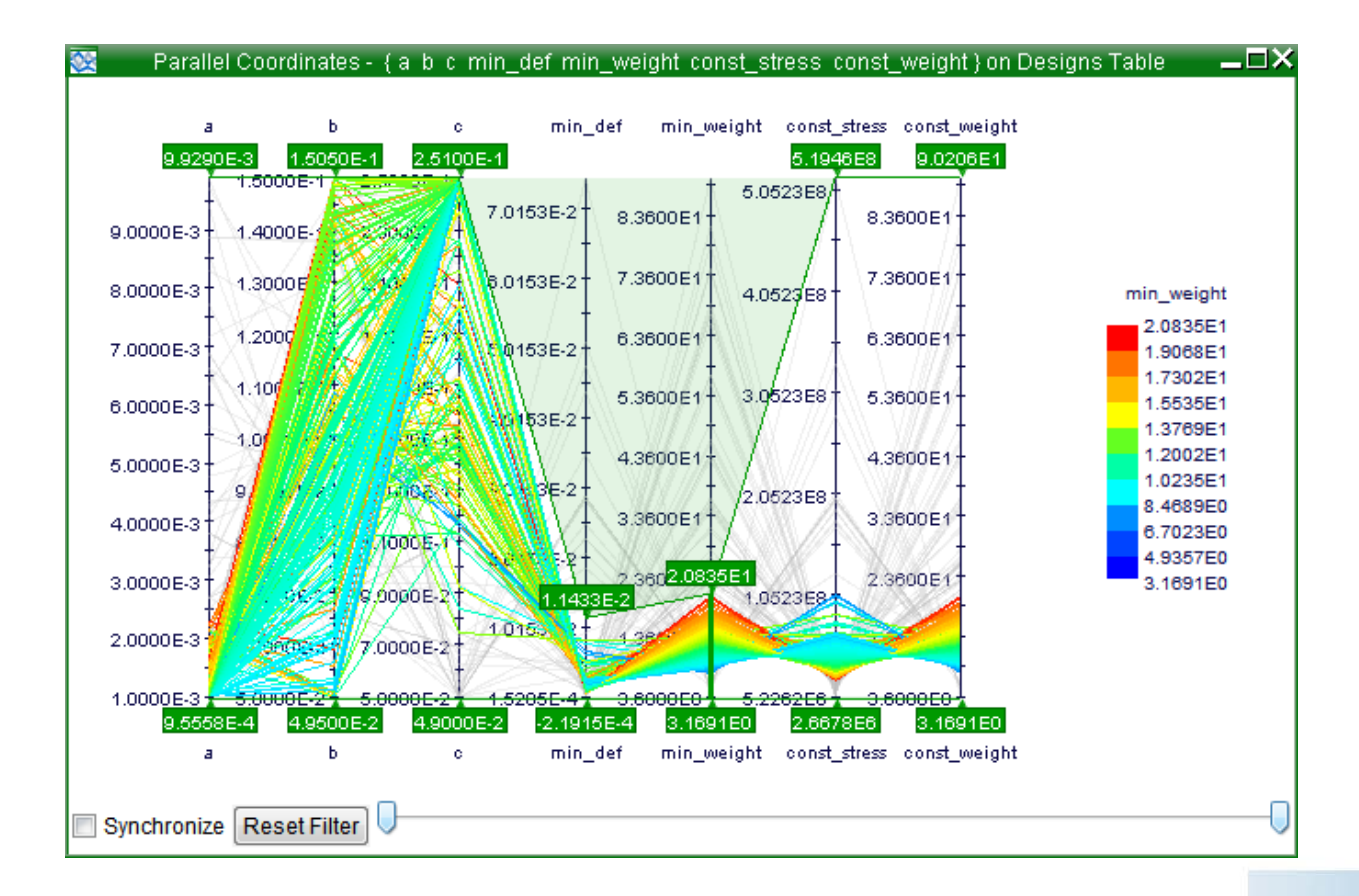

### Scatter Matrix Chart

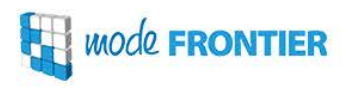

#### **Scatter Matrix Chart** is a combination of three charts:

- $\checkmark$  Correlation Matrix Chart
- $\checkmark$  Scatter Chart
- $\checkmark$  Probability Density Function Chart

It shows the measure of association between pairs of selected variables computed using the Pearson correlation and the distribution of each single variable.

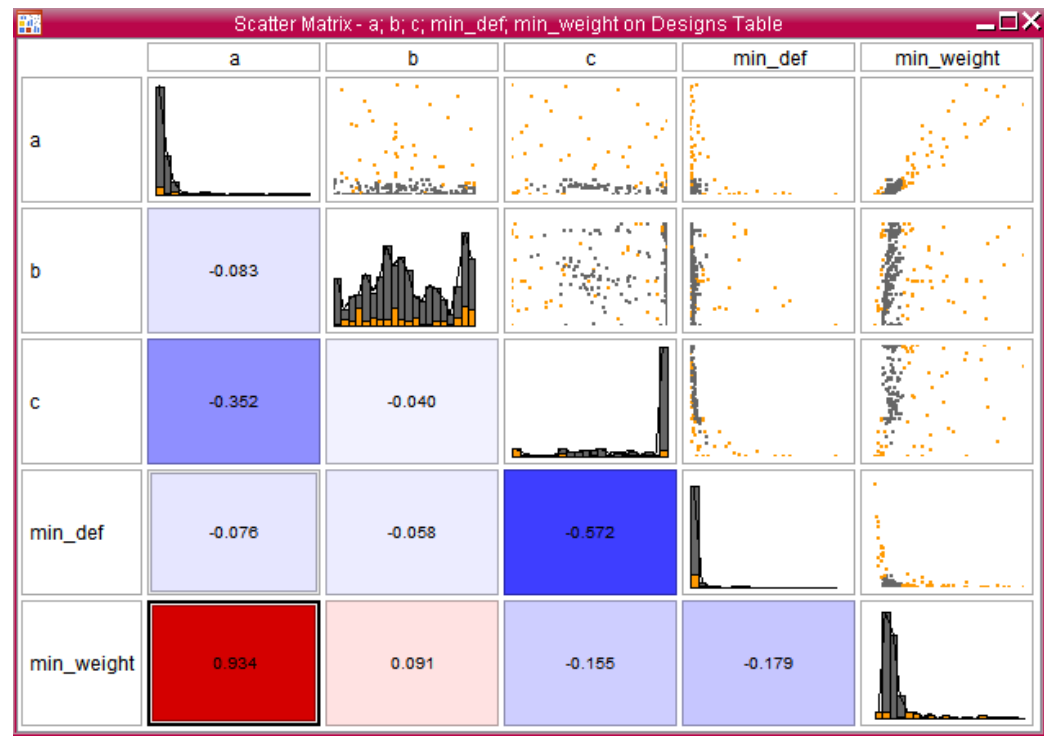

*MOde* FRONTIER

The **Probability Density Function Chart** graphically summarizes the distribution of the given variable by splitting its range of values into equally sized classes and counting the number of designs falling into each class.

This chart can help users answer the following questions:

- $\checkmark$  How is the dataset distributed over a given range?
- $\sqrt{ }$  Where are data located and?
- $\checkmark$  Is the data symmetric or skewed?

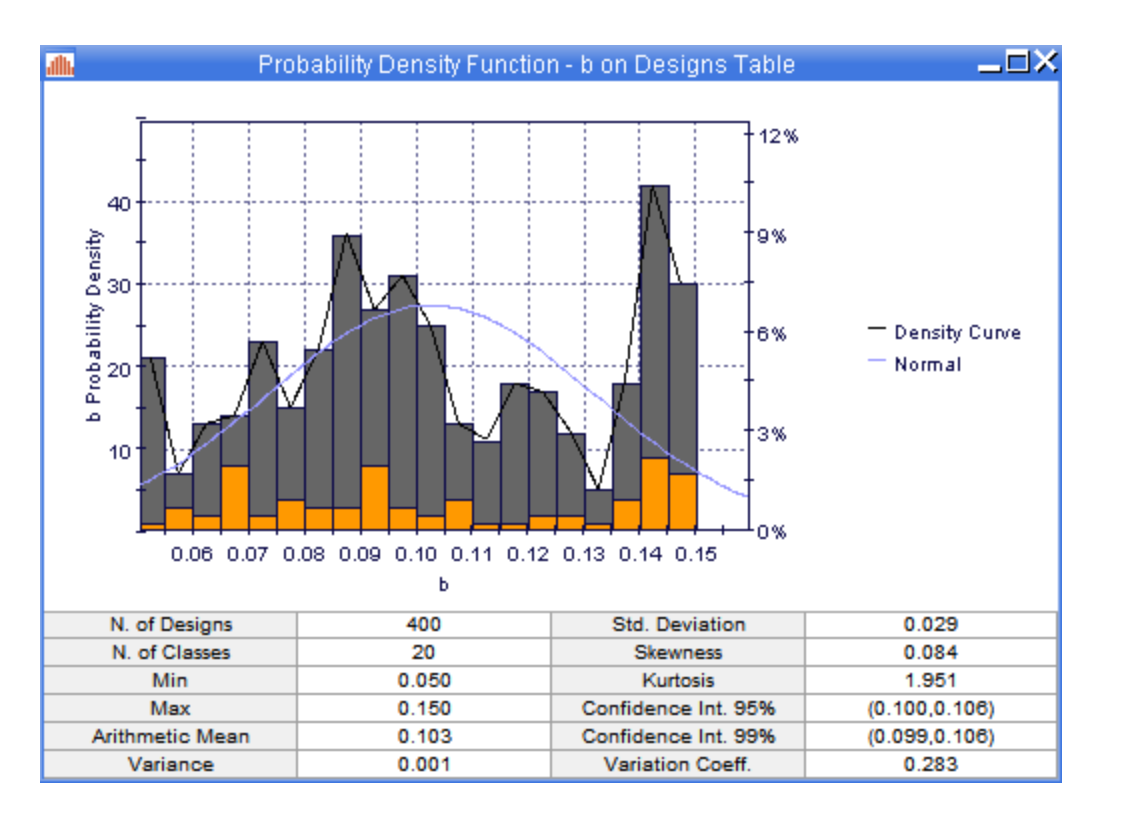

**ENABLE YOUR IMAGINATION** 

## **Mode FRONTIER**

∖⊁

ာ့

## Introduction to Response Surfaces

www.esteco.com

O

3

**Response Surface Models (RSMs) or metamodels** are statistical and numerical models that approximate the input/output behavior of the system under investigation. Starting from a dataset of real designs, an RSM algorithm guesses the value of the unknown function.

**RSM-based, or virtual optimization** is a valid strategy which serves as a surrogate for heavy simulation processes, allowing engineers to fast-run the classic optimization process

### **Main Advantages**

- $\checkmark$  perform thousands of design evaluations in a short time
- $\checkmark$  accelerate the optimization step
- $\checkmark$  use small amounts of data efficiently
- $\checkmark$  smart exploitation of available computational resources

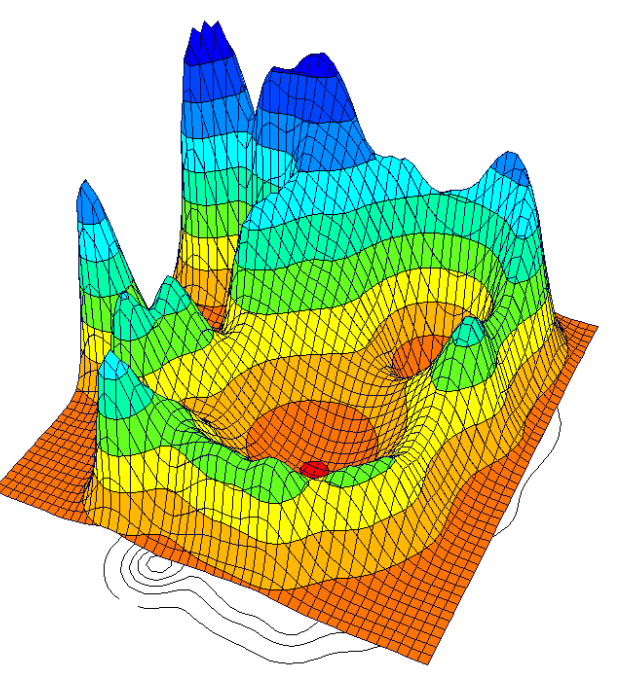

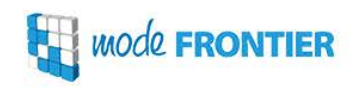

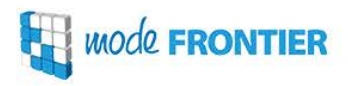

- $\checkmark$  In general, the higher the number of starting designs, and more accurate the RSM training (the exceptions are the outliers and overfitting):
- $\checkmark$  uniformity of DOE should be as high as possible (e.g. Uniform Latin Hypercube; factorial DOEs with few levels should be avoided)

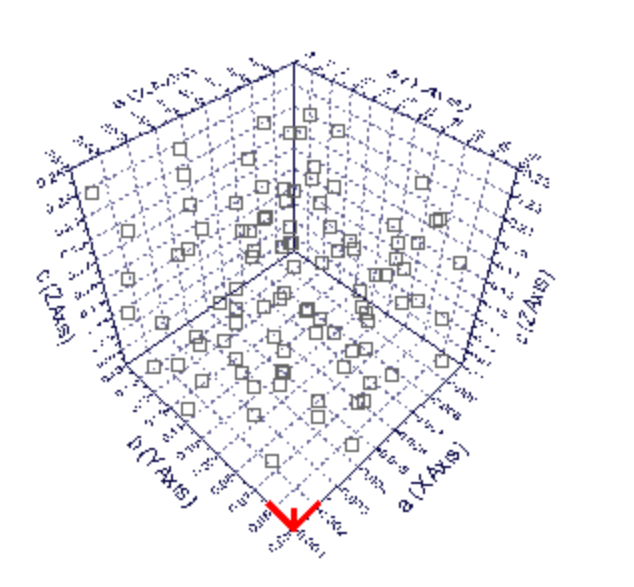

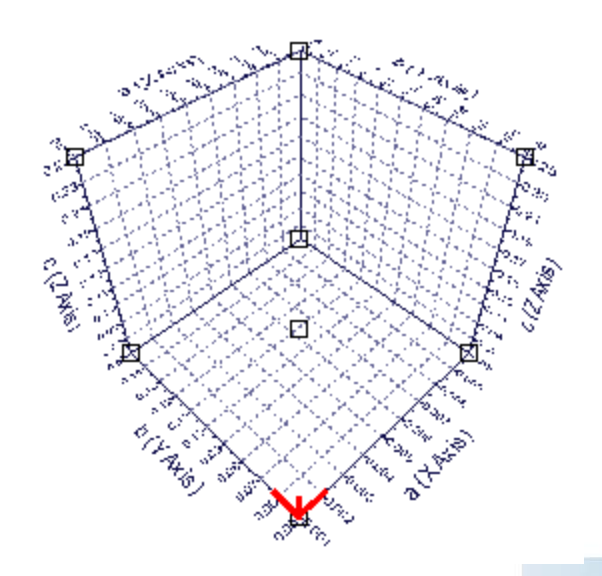

### Types of RSM algorithms

#### **Types of RSMs:**

- **Interpolating**: pass exactly through the training points; unknown coefficients are identified exactly from the system of equations made by this condition (e.g. Shepard-K-nearest, Kriging, Radial Basis Functions)
- **Approximating**: do not pass exactly through the training points; unknown coefficients are identified by minimizing the extrapolation error on training points (e.g. Polynomial SVD, Gaussian Processes, Neural Networks, Evolutionary Design)

### How to select the right RSM algorithm?

- $\checkmark$  If the problem is linear and with little noise (few peaks in the function), try the simplest RSM, like Polynomial SVD or Gaussian Processes
- $\checkmark$  General recommendation: use simple meta-models first (e.g. low order polynomials), and Kriging and NN for more complex responses
- $\checkmark$  In most cases NN, RBG and Kriging seem to be quite efficient

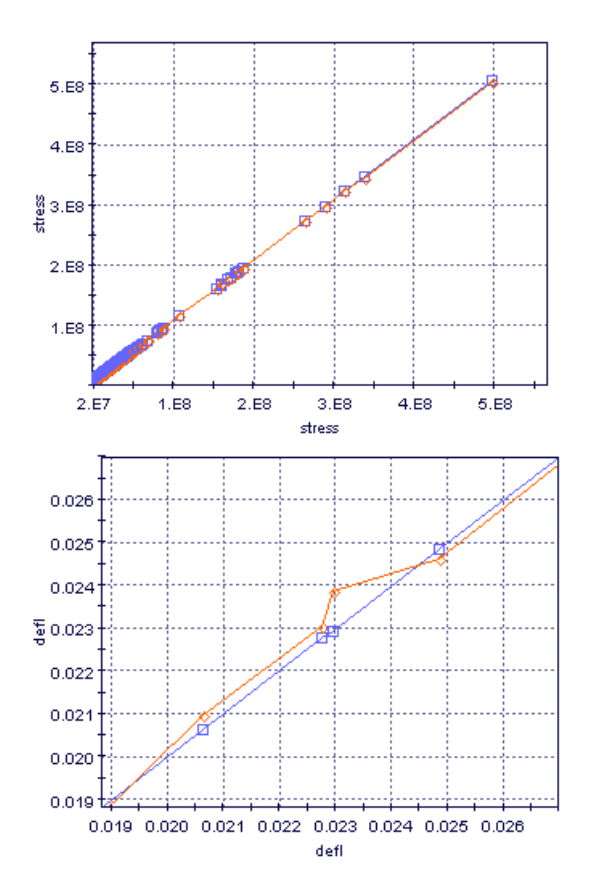

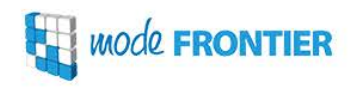

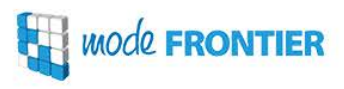

The effect of the prediction error increasing due to a too simple model is called **underfitting** whereas the effect of the increased prediction error due to a too complex model is called **overfitting** or overtraining.

For data sets which are noisy and limited in size a simple calibration model is preferred to prevent the overfitting. For big data sets, which contain only little noise, the best model is more complex resulting in an overall smaller prediction error.

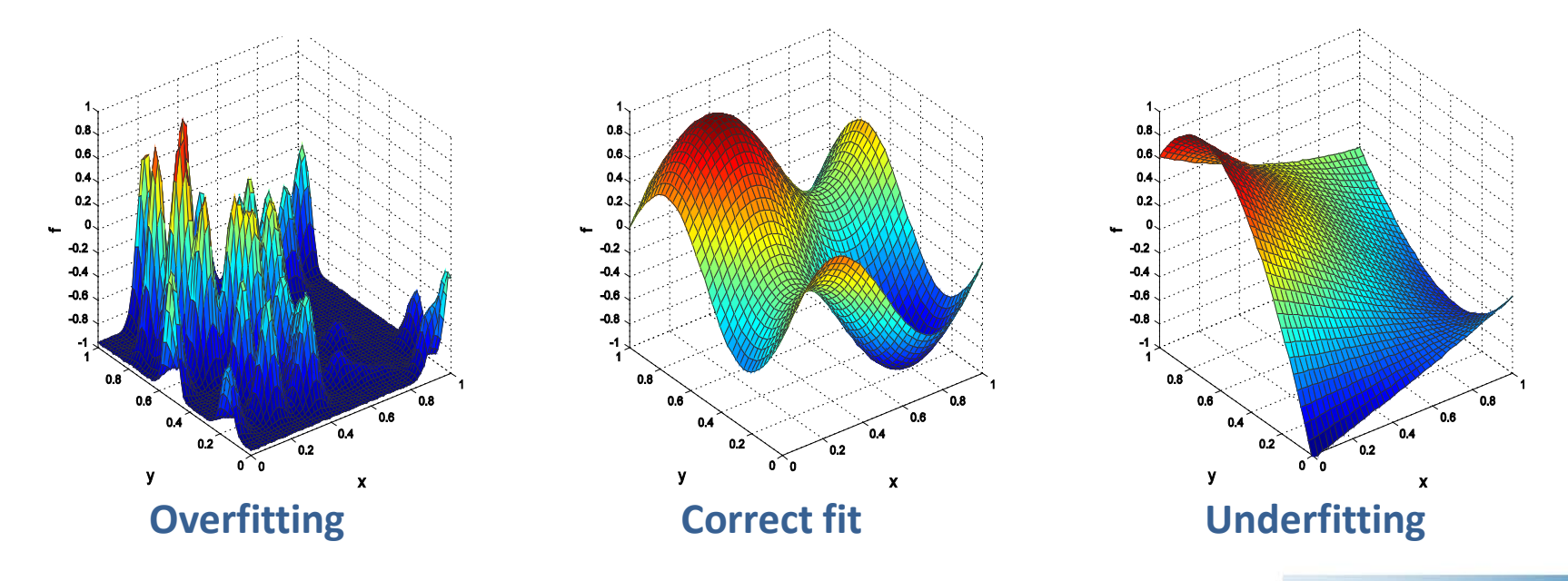

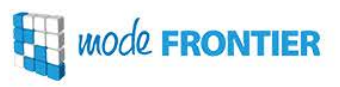

### RSMs in modeFRONTIER

**RSM Training** in modeFRONTIER done by means of a step-by-step wizard, where the user must choose the training dataset, inputs and outputs, and RSM algorithm(s), and configure the latter.

Data scaling is highly recommended!

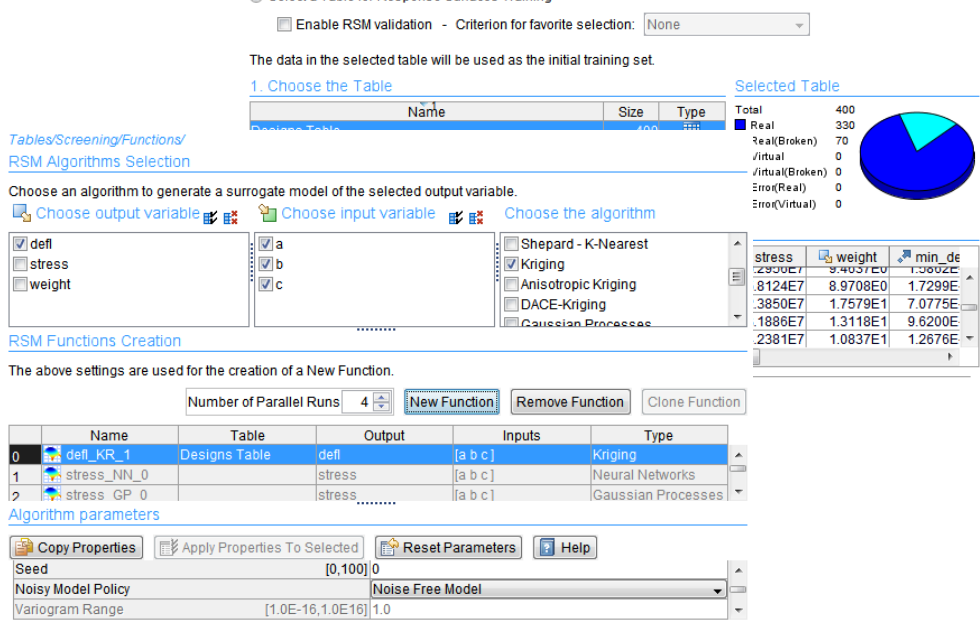

Import existing RSM from File | Import **Q. Select a Table for Response Surfaces Training** 

- **1. RSMs** are **trained** from an available database of real designs and validated one against another
- 2. The best model is used to **compute** the outputs of the system; this process is called **virtual optimization**
- 3. The best designs obtained through virtual optimization are then **evaluated by the real solver**

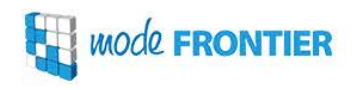

Let us presume that we are not able to run many design evaluations and that the optimization must be completed by running not more than **40 designs**.

- 1. Add 20 DOE with **ULH** + 20 with **ISF** (use Voronoi-Delaunay Tesselation as algorithm) in the DOE Node Properties
- 2. Select **DOE Sequence** in the Scheduler Node no optimization is performed, only the outputs are calculated from the given input combinations

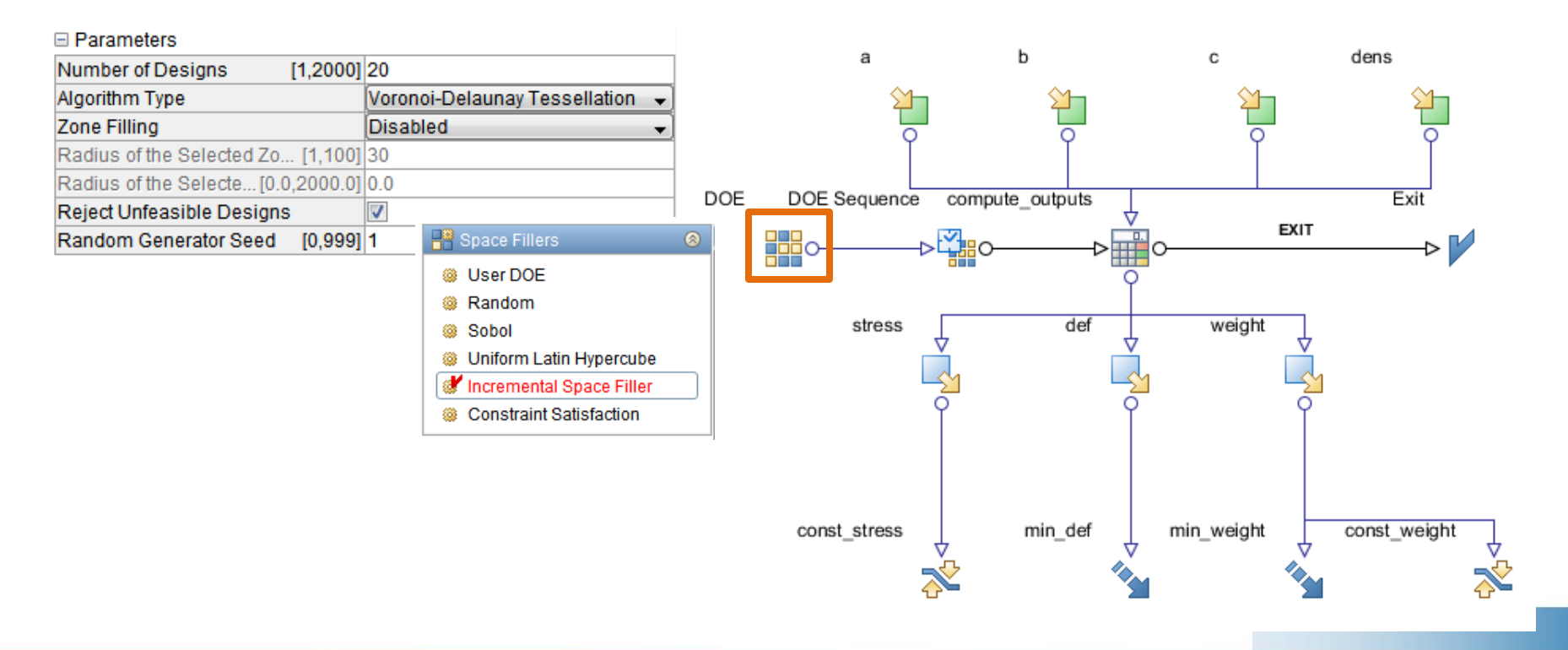

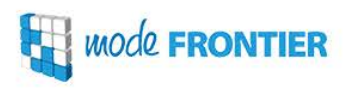

- 1. Select training dataset and enable RSM Validation
- 2. Perform screening analysis (optional step)
- 3. Select outputs on which RSM training should be performed, inputs and algorithms.

Add the New Functions. In the lower part of the panel you can configure algorithm settings for each function.

4. Split training table – a portion of the selected dataset is used for validation

No point using exactly the same data for training and validation of interpolating RSMs

- 5. Perform RSM training
- 6. Check validation table

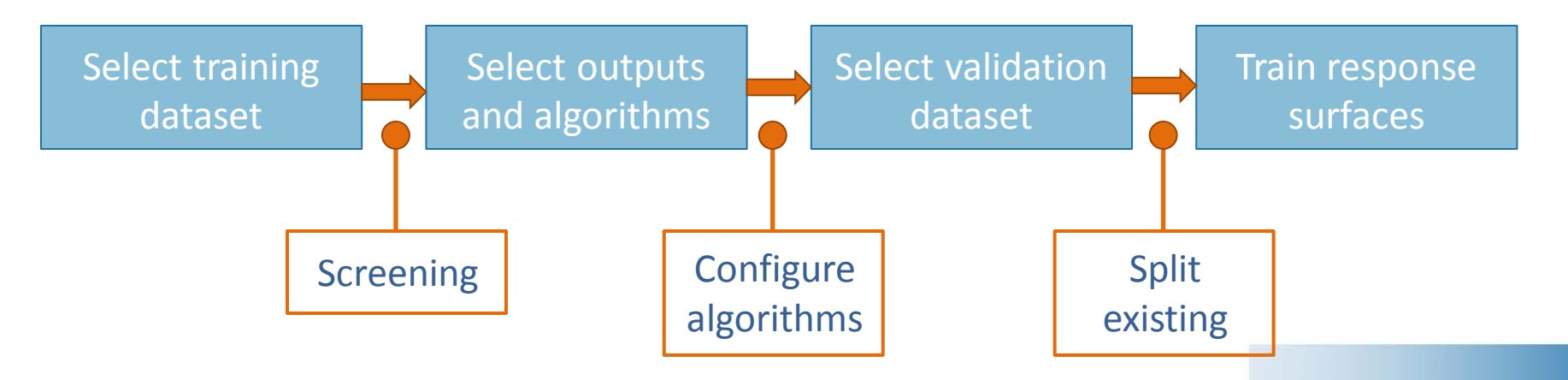

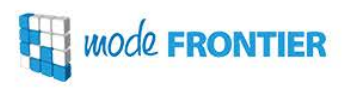

Comparison of RSMs trained on the same output by means of performance coefficients:

- $\sqrt{\ }$  Mean Absolute Error
- $\checkmark$  Mean Relative Error
- $\checkmark$  Mean Normalized Frror
- $\checkmark$  R-Squared (R<sup>2</sup> of 1 indicates a perfect fit)
- $\checkmark$  AIC (Akaike Information Criterion) only when comparing models trained with the same algorithm (the best model has the lowest AIC)

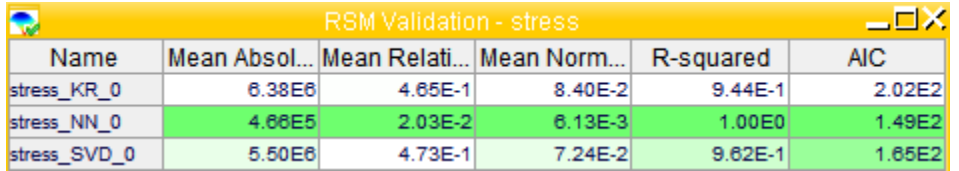

Dark green cells indicate best values, whereas light green to white cells indicate worst values.

**The comparison of RSMs should also be done using charts!**

*MOde* **FRONTIER** 

**RSM Distance Chart** – shows the distance between real designs and responses predicted by the RSM algorithm

**Note:**

do not plot an interpolating RSM using the training table only because the error will be 0

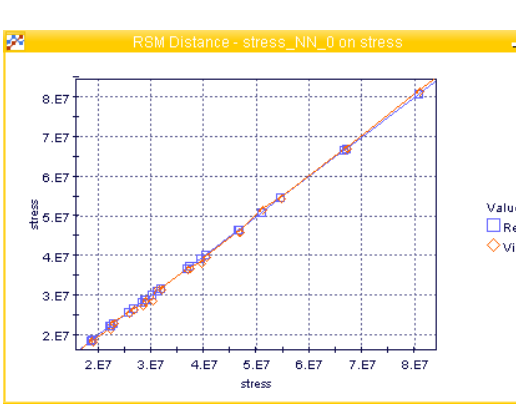

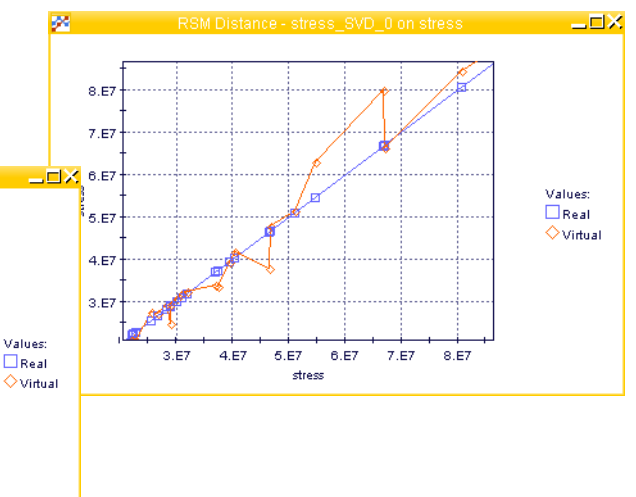

**RSM Residual Chart** – shows the differences (**residuals**) between real designs and responses predicted by the RSM algorithm in form of a histogram

- **absolute residual**: actual difference
- **relative residual**: ratio between absolute residual and real design value (%)
- **normalized residual**: % of absolute residual in output range

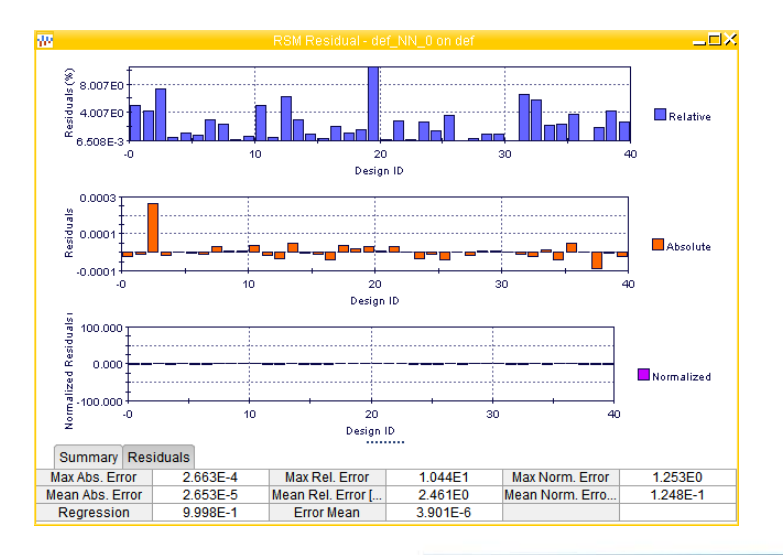

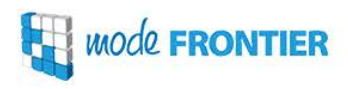

#### 2x2 chart formed by an **RSM 3D chart**, two **RSM Function** plots and an **RSM Contour** chart.

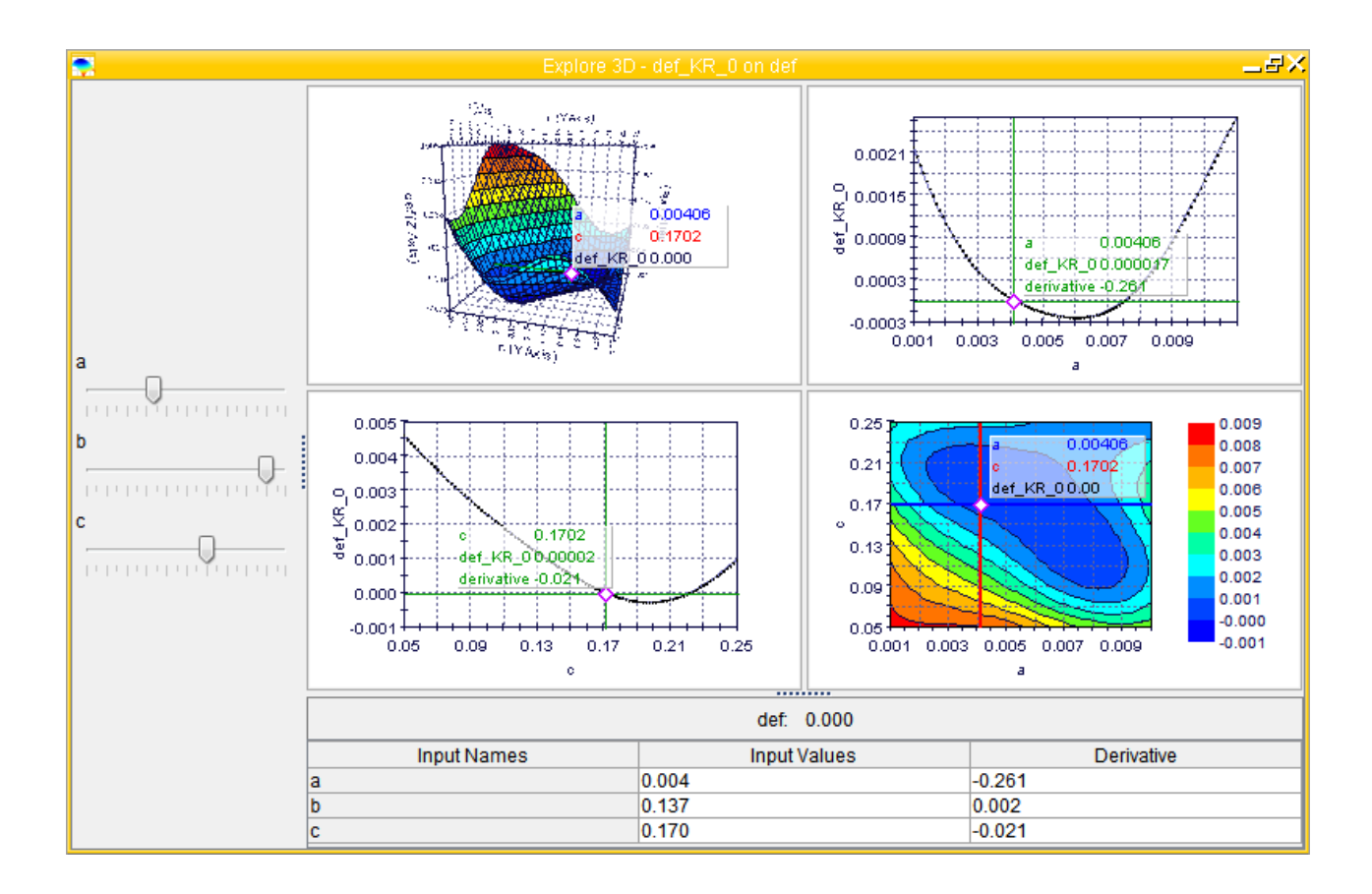

Values of virtual designs are shown by means of a **Probe**. The coordinates of each designs on the chart are changed using the input **sliders**.

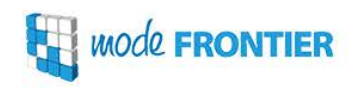

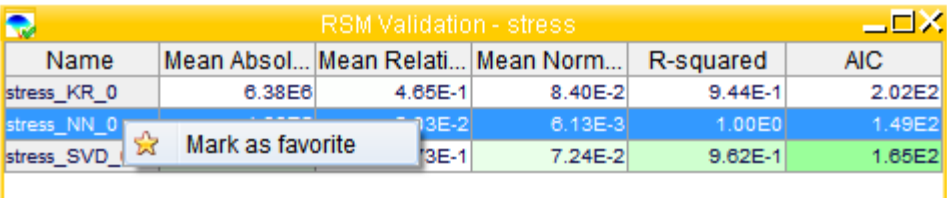

The best RSM for each output can be marked as **Favorite** – this RSM will be used for virtual optimization

**Virtual or RSM-based optimization** is a run performed using RSM functions instead of the real solver to evaluate the their fitness. It is very **fast** so a large number of designs can be computed.

Return to the Workflow and open **Scheduler Properties**: in the **RSM Options** tab move the slider to 100%.

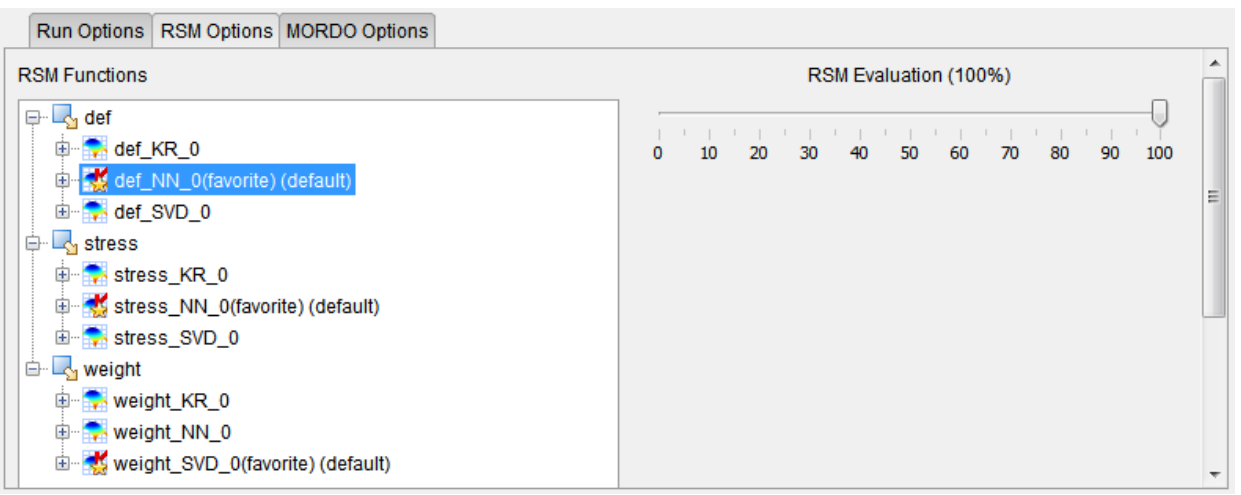

Choose the MOGA-II algorithm and set the Number of Generations to 10.

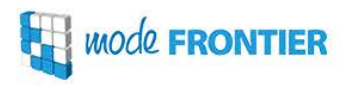

The **virtual designs** are added to the **Designs Table** (colored in blue).

**Validation of virtual data** refers to the computation of output values by using the real solver. The real and virtual output values should then be compared.

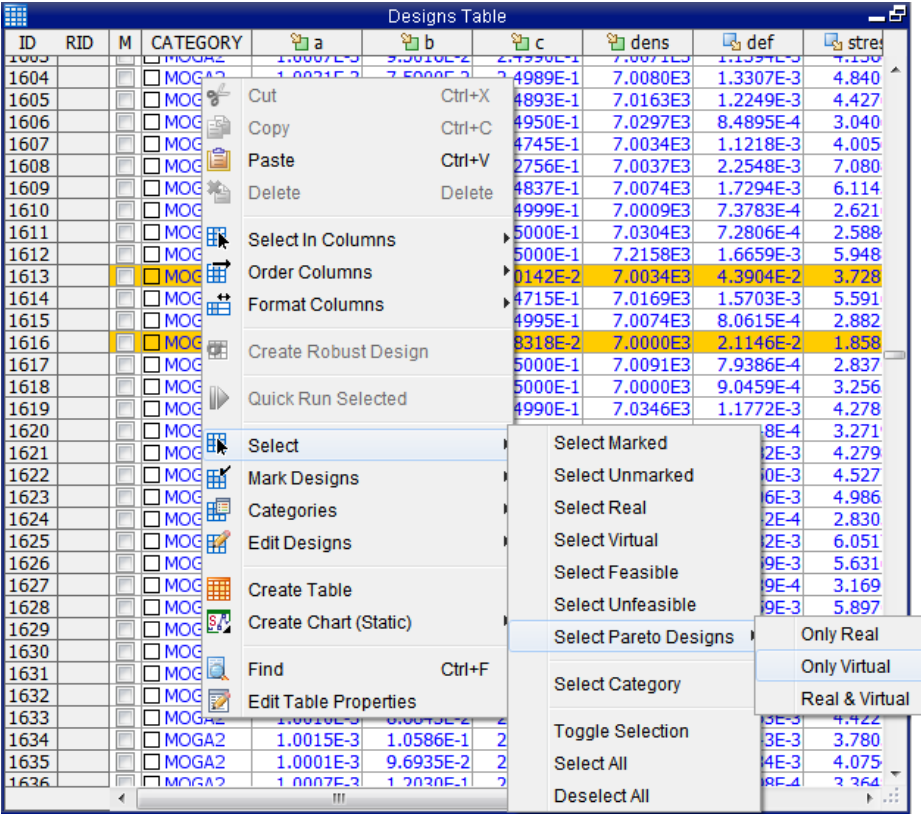

Select Pareto virtual designs and perform the **Quick Run** to calculate the real output values.

They can be compared, for example, by means of a Scatter Chart.

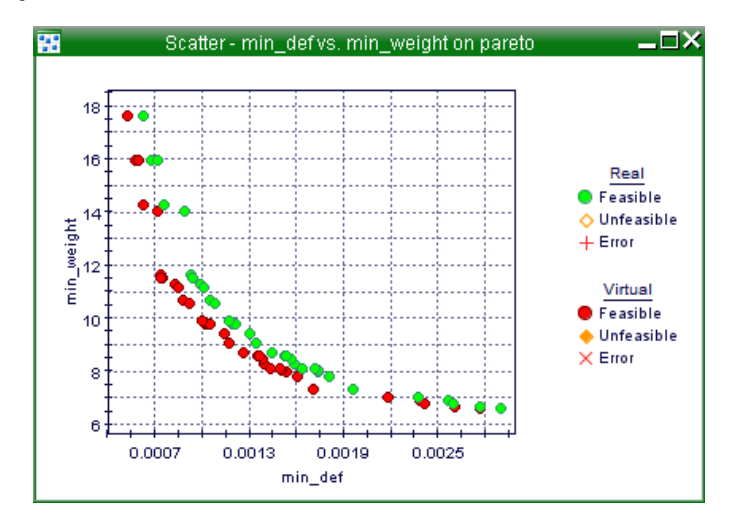

**ENABLE YOUR IMAGINATION** 

## **Mode FRONTIER**

 $\vee$ 

 $\mathfrak{S}$ 

## Multi-Criteria Decision Making

www.esteco.com

O

3

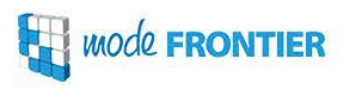

**Multi Criteria Decision Making (MCDM)** refers to the solving of decision and planning problems involving multiple and generally conflicting requirements. MCDM enables the decision maker to perform a structured analysis and choose one reasonable alternative from among a set of available ones. Each alternative is evaluated in relation to the others in terms of a pre-specified decision rule or set of rules used to rank the available alternatives.

The decision maker is required to indicate their own preferences and the results produced by modeFRONTIER enhance their understanding of the data.

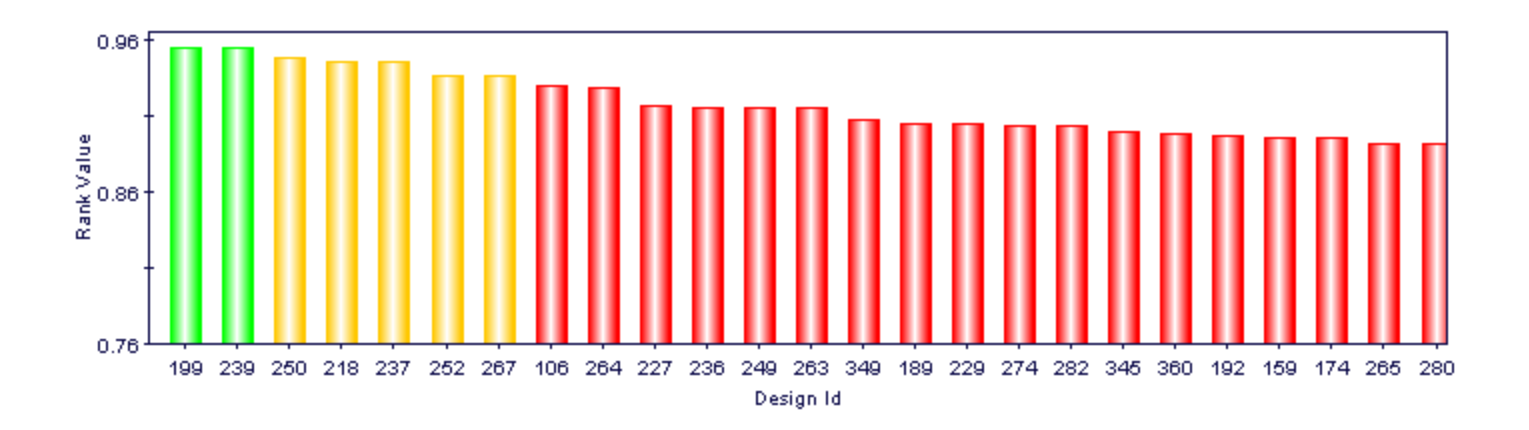

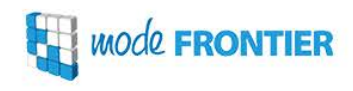

- 1. Select the **attributes** you wish to consider for taking your decision and indicate whether their values should be maximized or minimized
- 2. Select data (designs) to be parsed and ranked by the MCDM algorithm
- 3. Choose an algorithm
- 4. Adjust weights according to your preferences, and the Preference and Indifference Margins using sliders

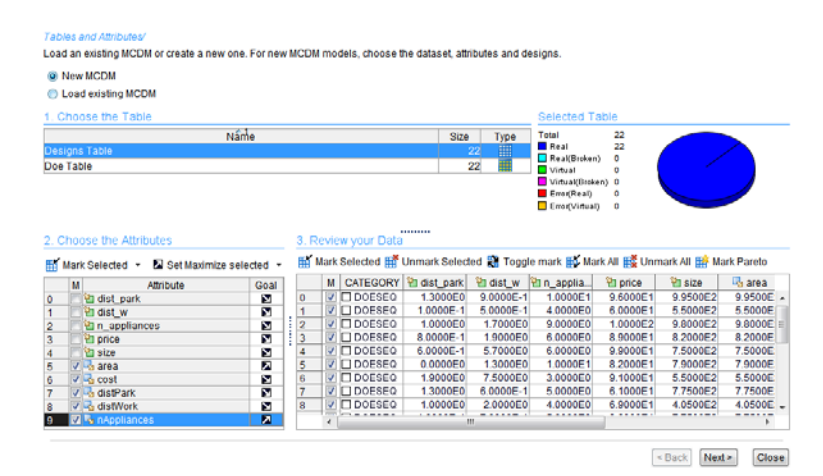

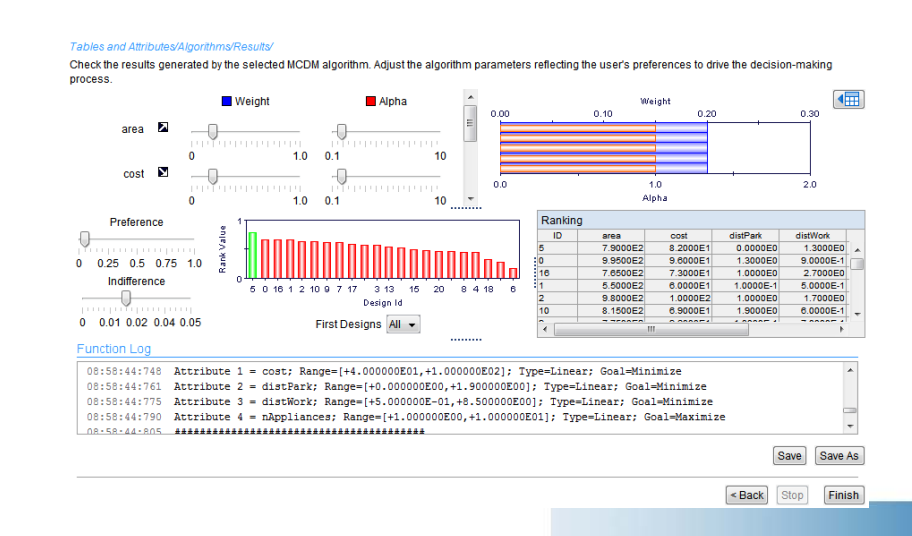

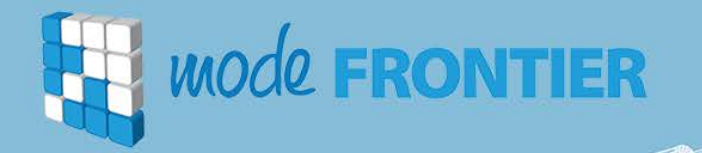

## Thank you for your attention!